## TEMA 3. PROGRAMACIÓN DE ROBOTS

ROBÓTICA

# ÍNDICE

- INTRODUCCIÓN
- ▶ ROBOCELL
- ▶ EJERCICIOS

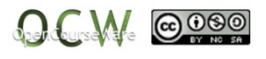

# INTRODUCCIÓN: ON-LINE VS OFF-LINE

## $\blacktriangleright$  Hasta hora hemos visto

▶ Definición del robot. Subsistemas: configuraciones, y entorno (sensores, actuadores…).

#### ▶ Vamos a ver -- - -

▶ Cómo se programan los robots.

## ▶ Veremos...

- ▶ Cómo se modeliza el robot (cinemática y dinámica).
- ▶ Cómo se obtienen caminos en el espacio para que el terminal cumpla unas condiciones (control cinemático y dinámico).

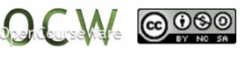

# INTRODUCCIÓN: ON-LINE VS OFF-LINE

## **Programación ON-LINE**

Se dice que un robot es programado on-line, cuando durante el desarrollo del programa se hace uso del propio, de forma que se haga que el extremo describa las trayectorias deseadas. Este método constituye la forma tradicional de realizar la programación y en ella es necesario que, durante el tiempo de desarrollo del programa se disponga del robot físicamente. Sin embargo, no únicamente se deberá disponer del robot, sino que para programar correctamente las trayectorias, también será necesario realizar la programación en el entorno en que posteriormente se realizará la tarea tarea.

Para ello se debe de **paralizar la producción (elevado coste indirecto)** .

# INTRODUCCIÓN: ON-LINE VS OFF-LINE

## **Programación OFF-LINE**

Con el fin de evitar la situación anterior, cada vez más se tiene <sup>a</sup> utilizar la programación off-line. Permite desarrollar los programas sin la necesidad de disponer del robot. Esto supone que el programador no necesita disponer del entorno real de trabajo, continuando el robot en la línea de producción.

La programación off-line, se realizar utilizando un paquete de SW que permita simular los movimientos del robot, utilizando para ello un modelo cinemático y en ocasiones dinámico del robot. En la actualidad existen paquetes de SW que permiten obtener una simulación tanto del robot como del entorno en el que se realiza la tarea. De esta forma se puede disponer de un modelo gráfico de la tarea que permita manipular virtualmente el robot como si se realizara físicamente sobre él.

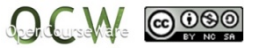

**RoboCell** es un paquete de software que integra básicamente 3 elementos:

- Þ **SCORBASE** para el SCORBOT-ER4u es un paquete de software de control de robótica, que proporciona una herramienta, de sencillo uso, para la programación y operación con robots.
- Þ  $\triangleright$  Un modulo de **display Grafico** que permite la simulación 3D del robot y otros elementos de la célula de trabajo virtual.
- Þ Configuración de **Célula**, permite crear y modificar células robóticas nuevas <sup>o</sup> ya creadas.

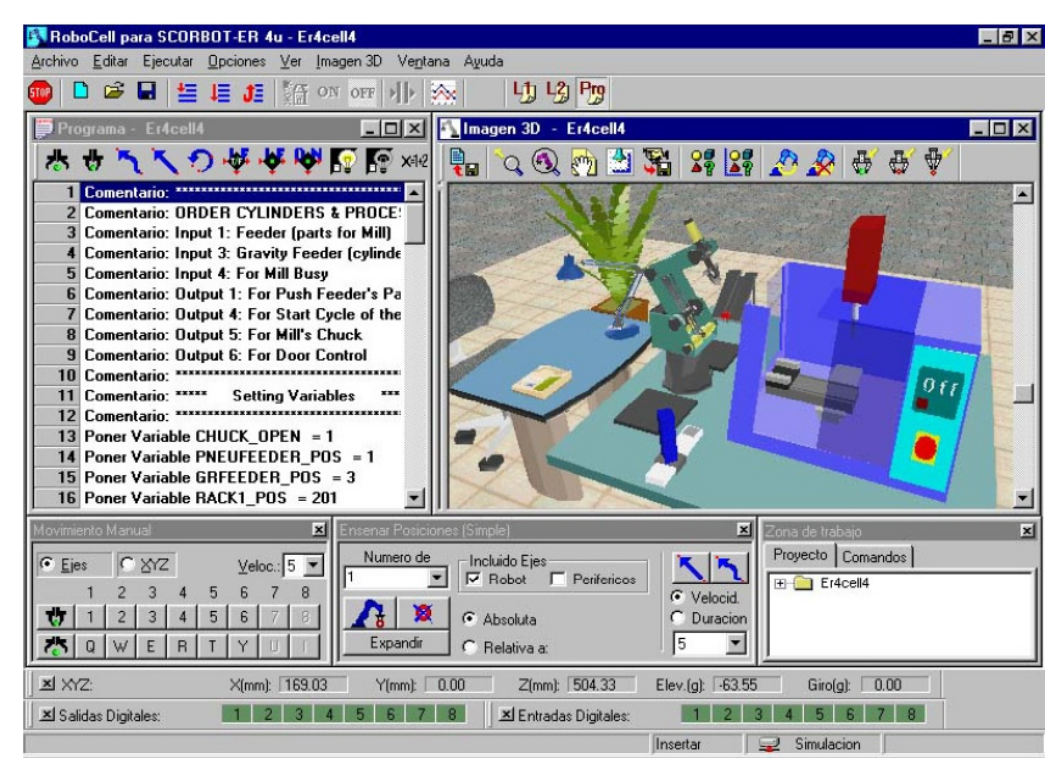

#### **RoboCell** se puede descargar en:

http://www intelitekdownloads com/Software/Robotics/ER 4u/ http://www.intelitekdownloads.com/Software/Robotics/ER -4u/

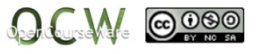

## Archivo -> Nuevo Proyecto. Guardar el proyecto.

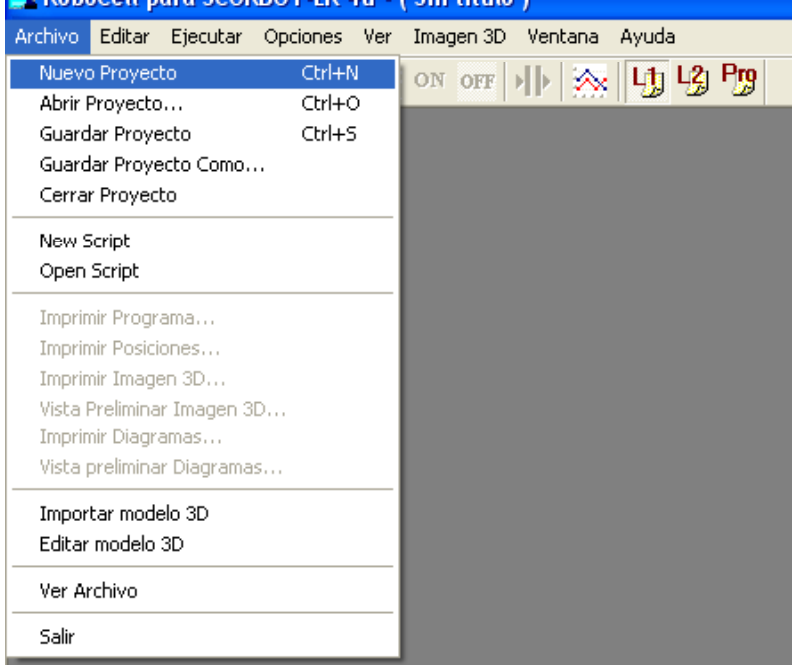

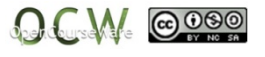

## Menu de acceso a RoboCell. **Zona de trabajo –Proyecto.**

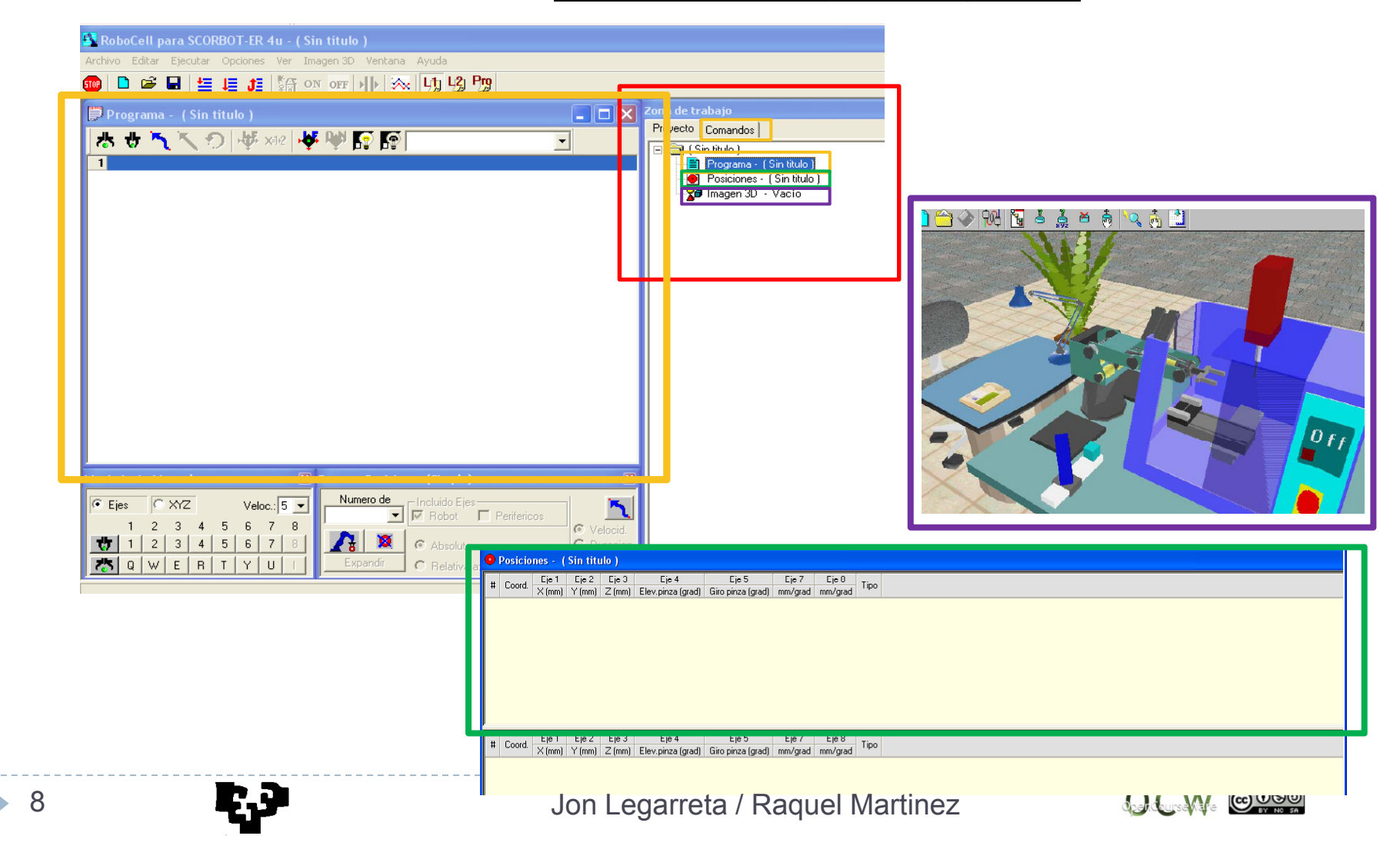

## Proyecto.

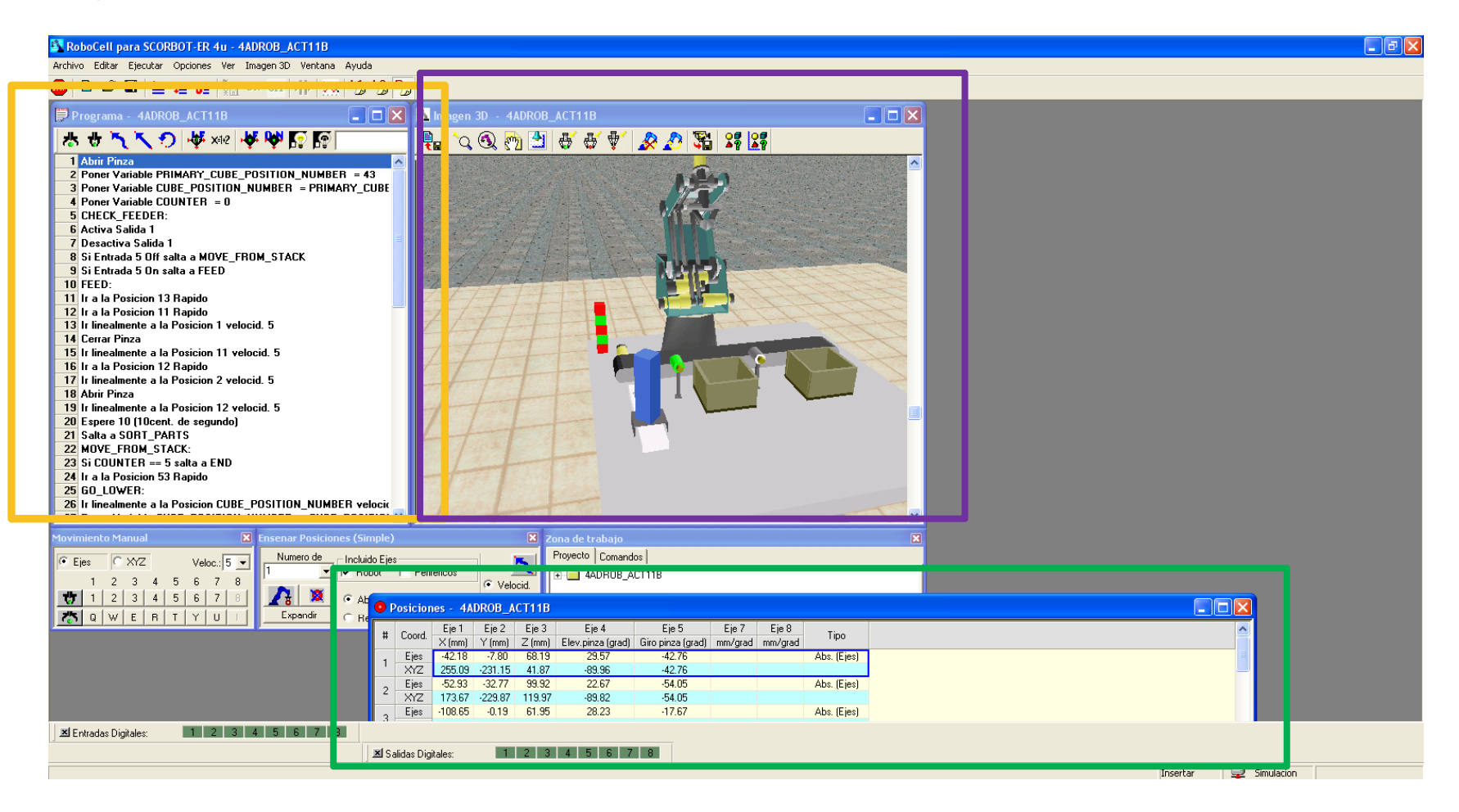

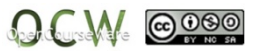

Selección tipo robot

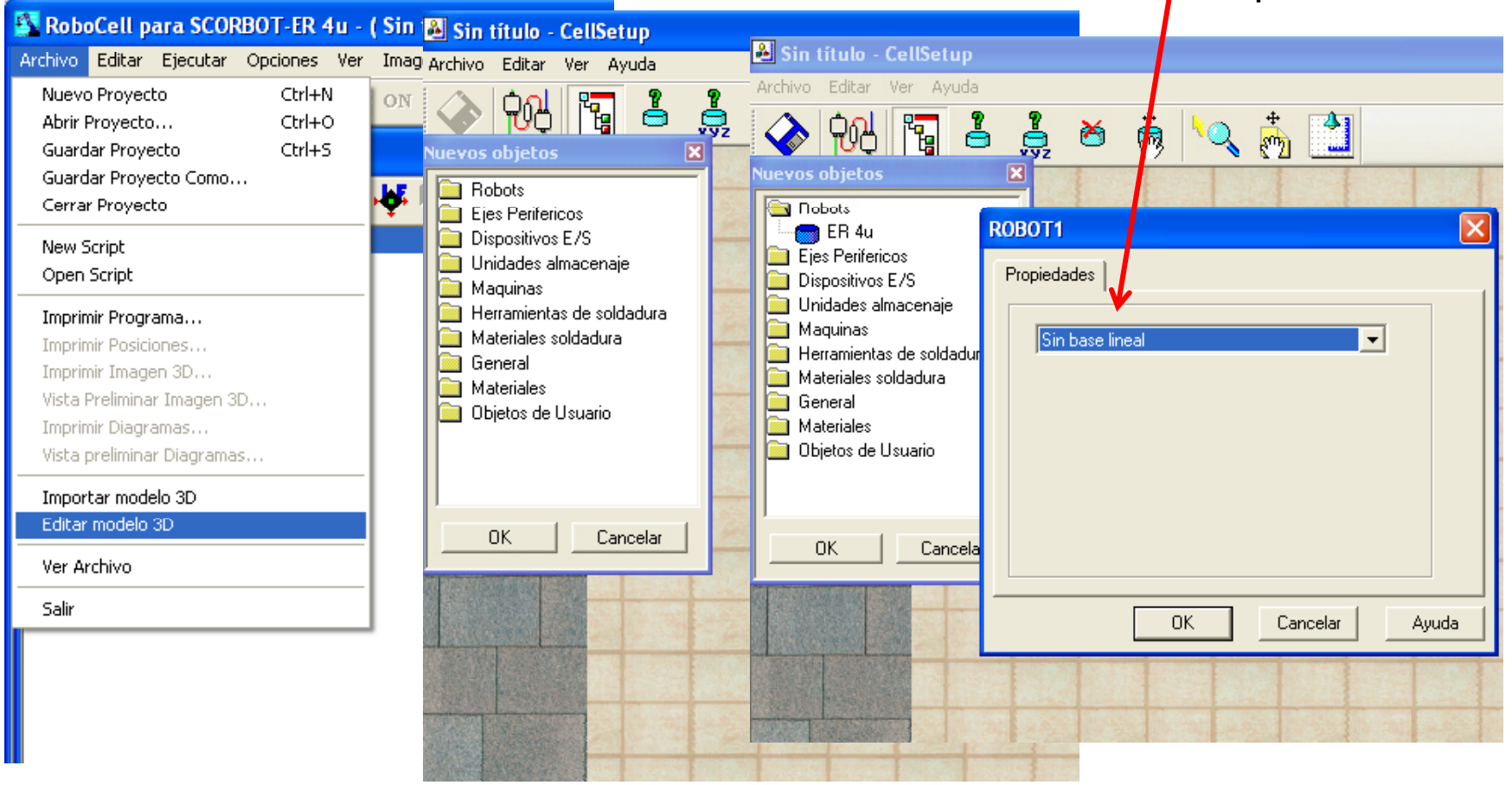

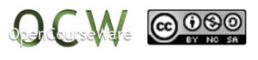

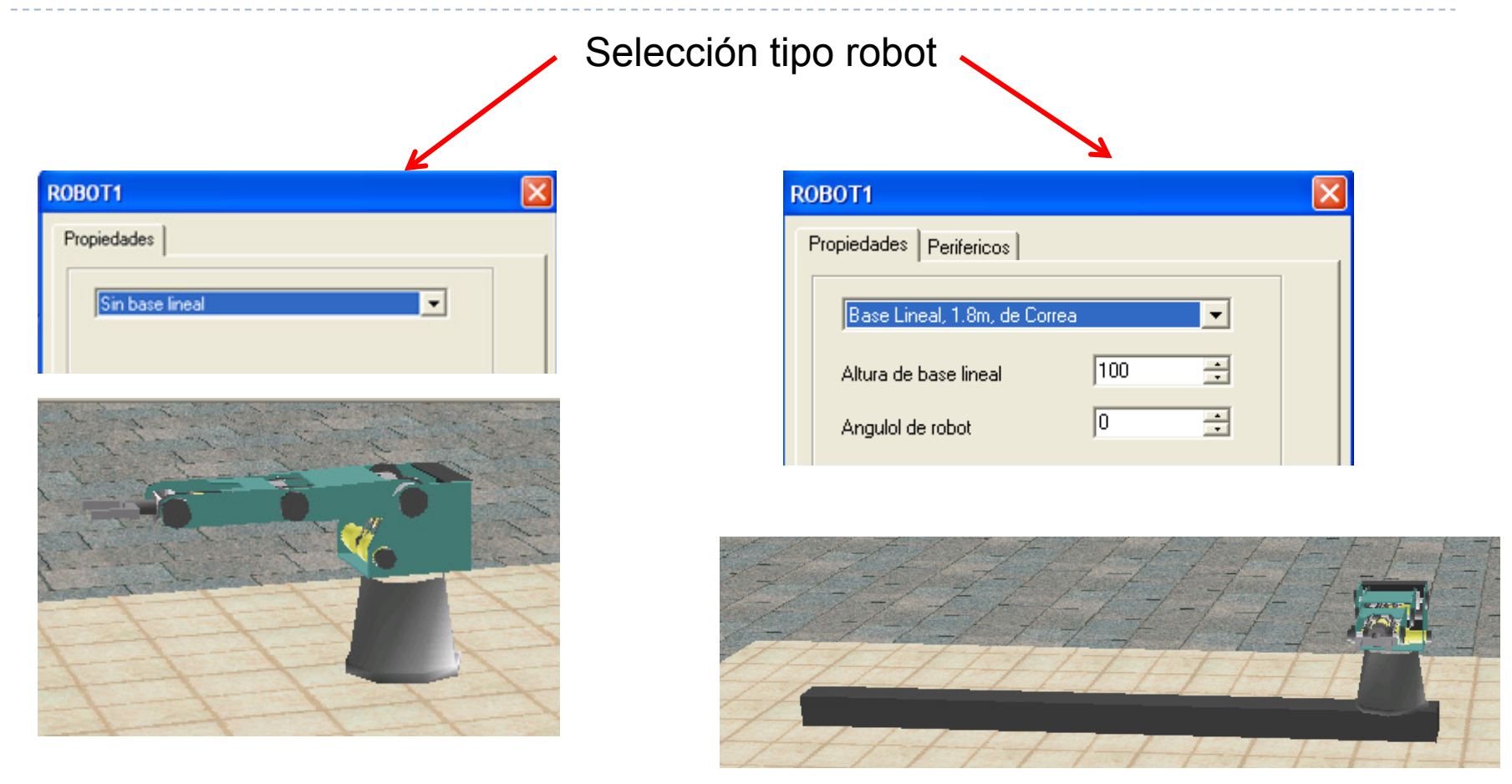

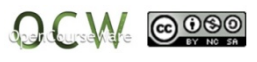

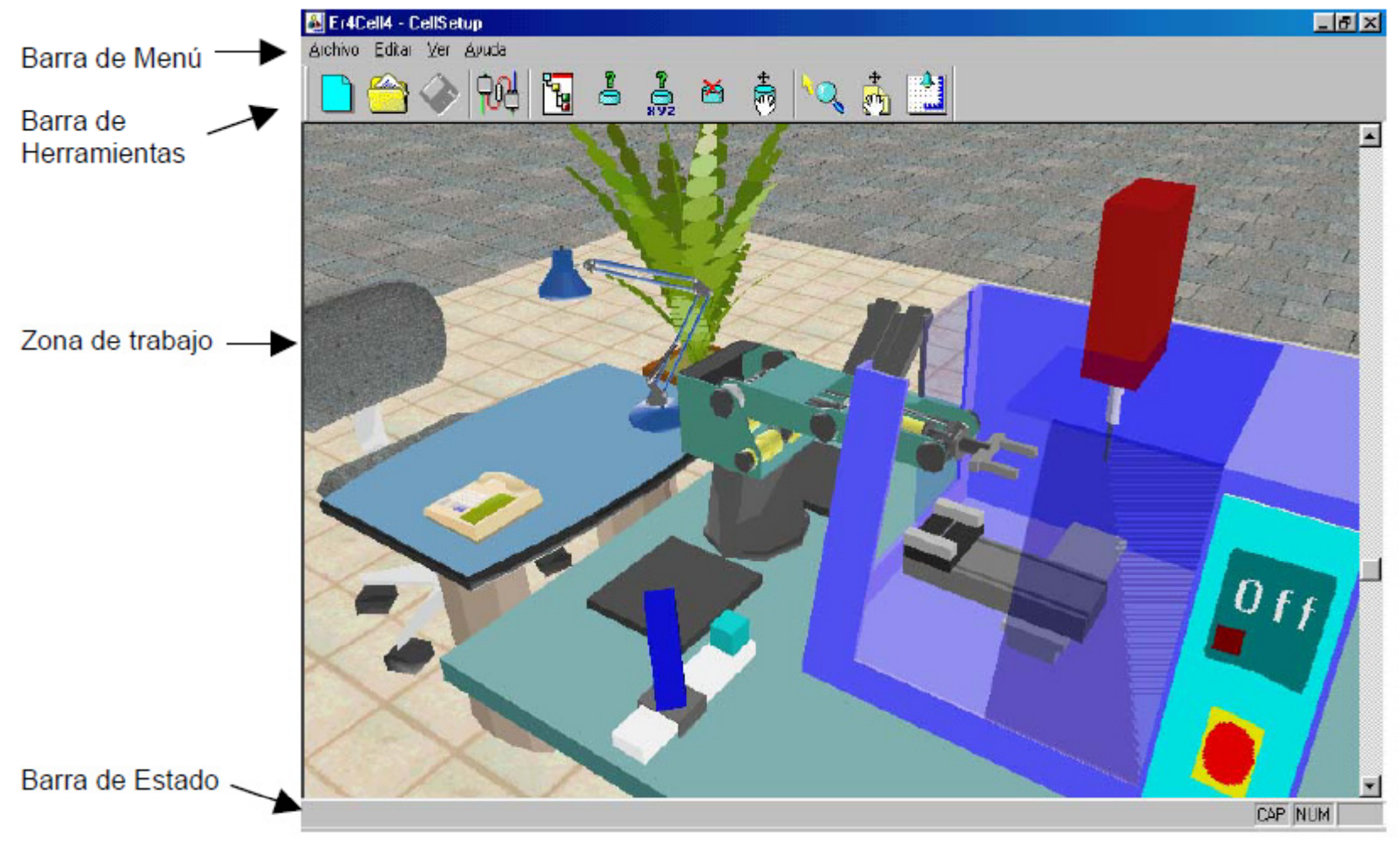

12

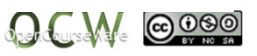

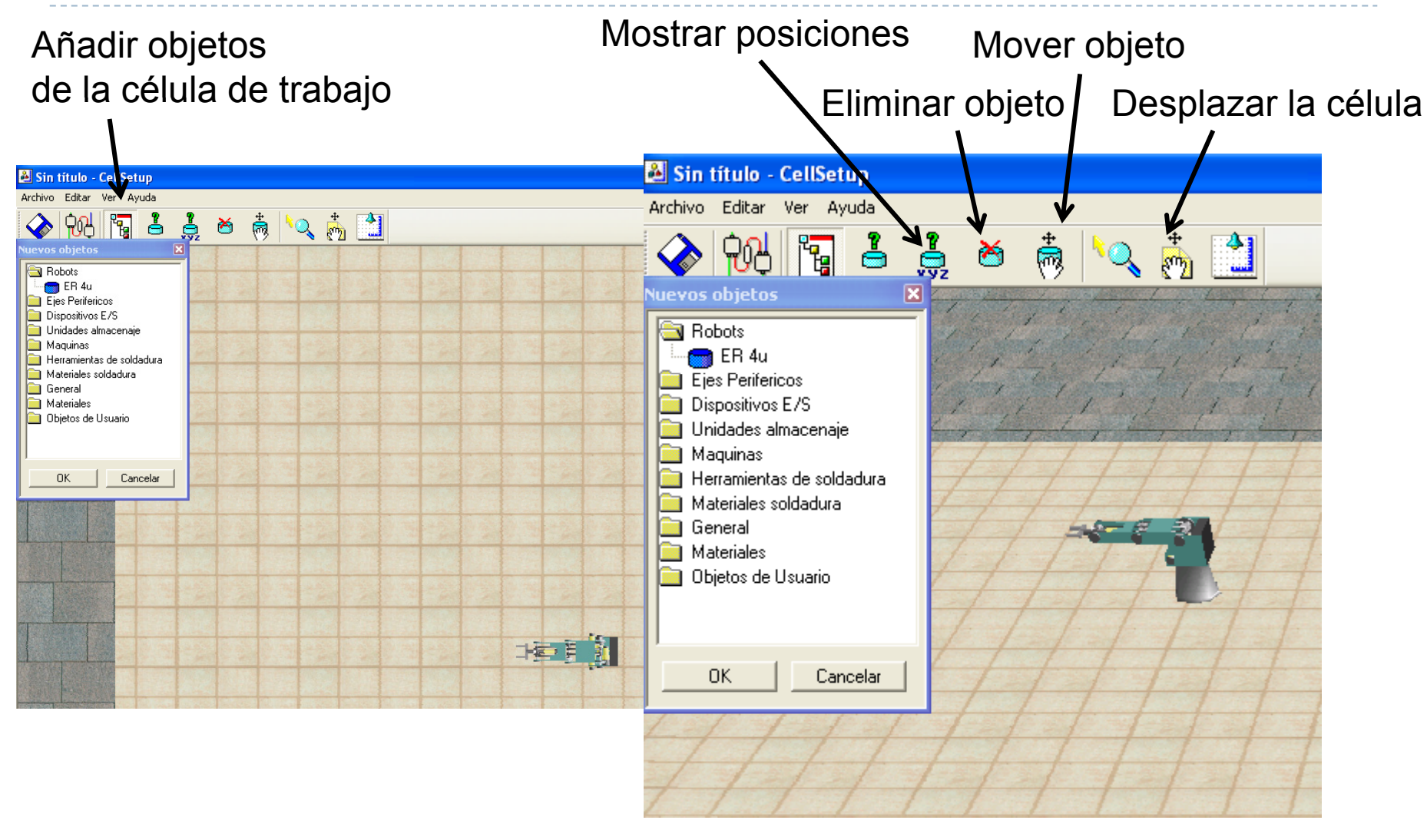

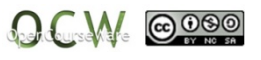

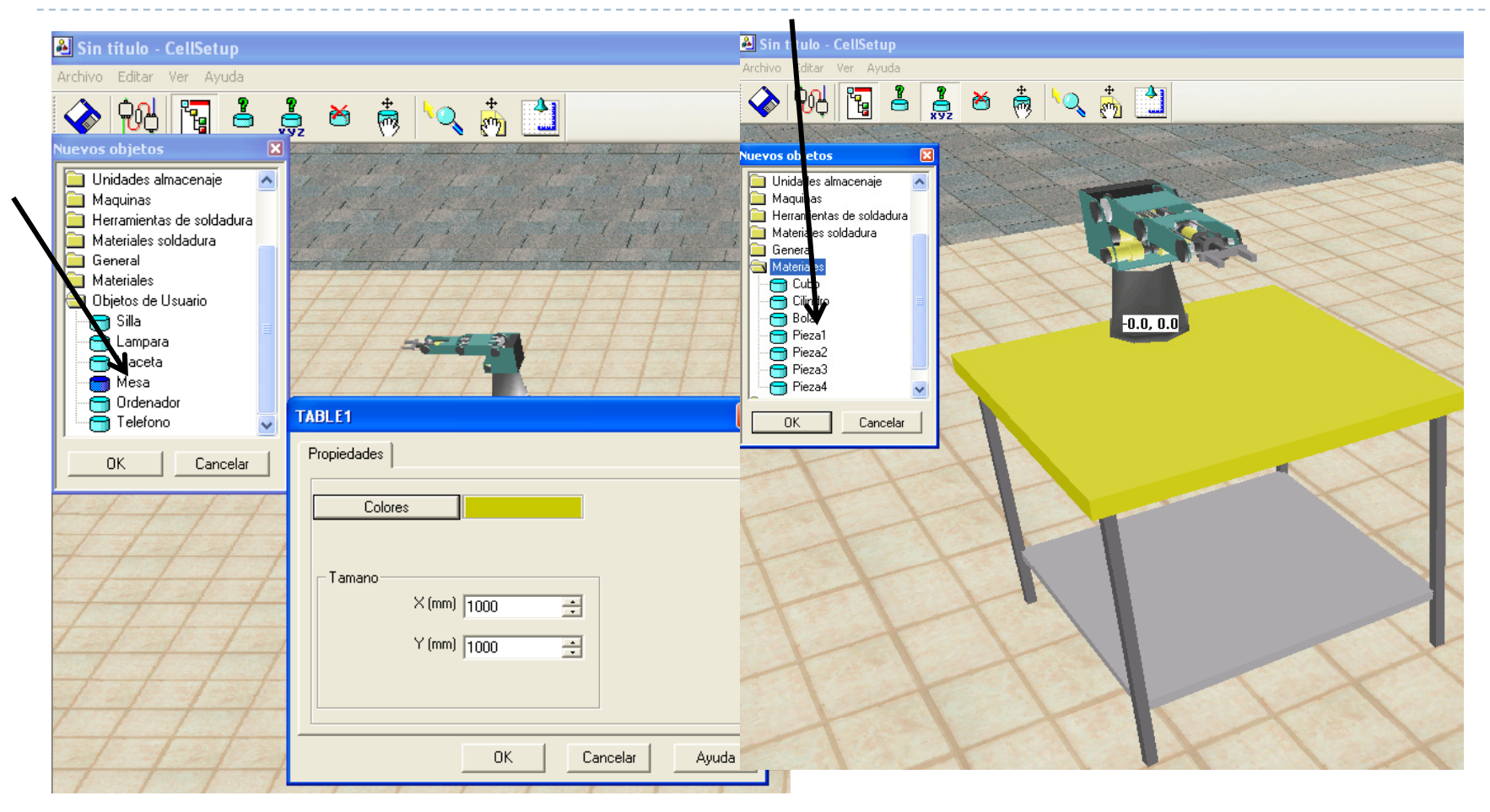

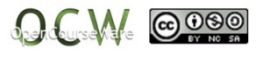

Ángulo de visión

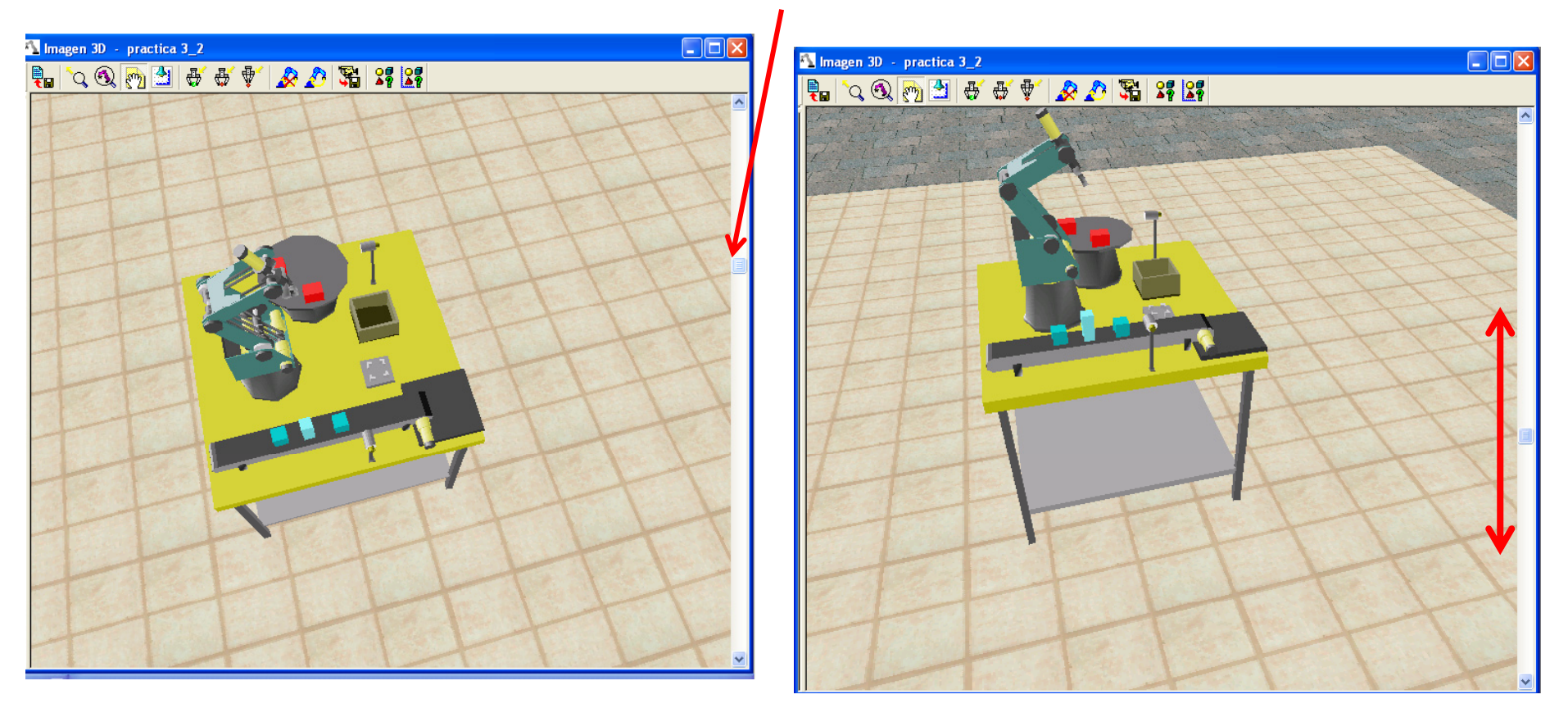

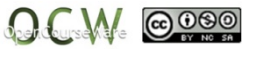

## Controlador

## **Ejes PERIFÉRICOS**

El controlador puede mover 2 motores adicionales que operan dispositivos periféricos.

**2** periféricos (eje 7 y 8).

Pueden ser **cinta transportadora, mesa giratoria <sup>o</sup> base lineal del rob t ot.**

#### **Entradas**

8 entradas digitales. 4 salidas analógicas.

## **Salidas**

8 salidas digitales.

2 salidas analó gicas.

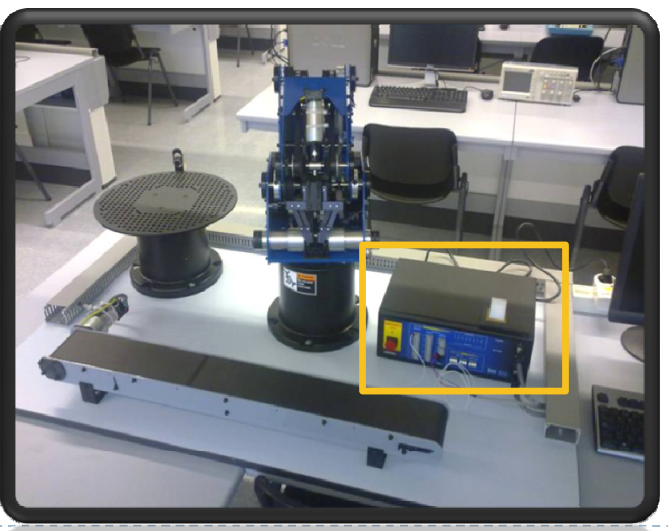

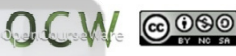

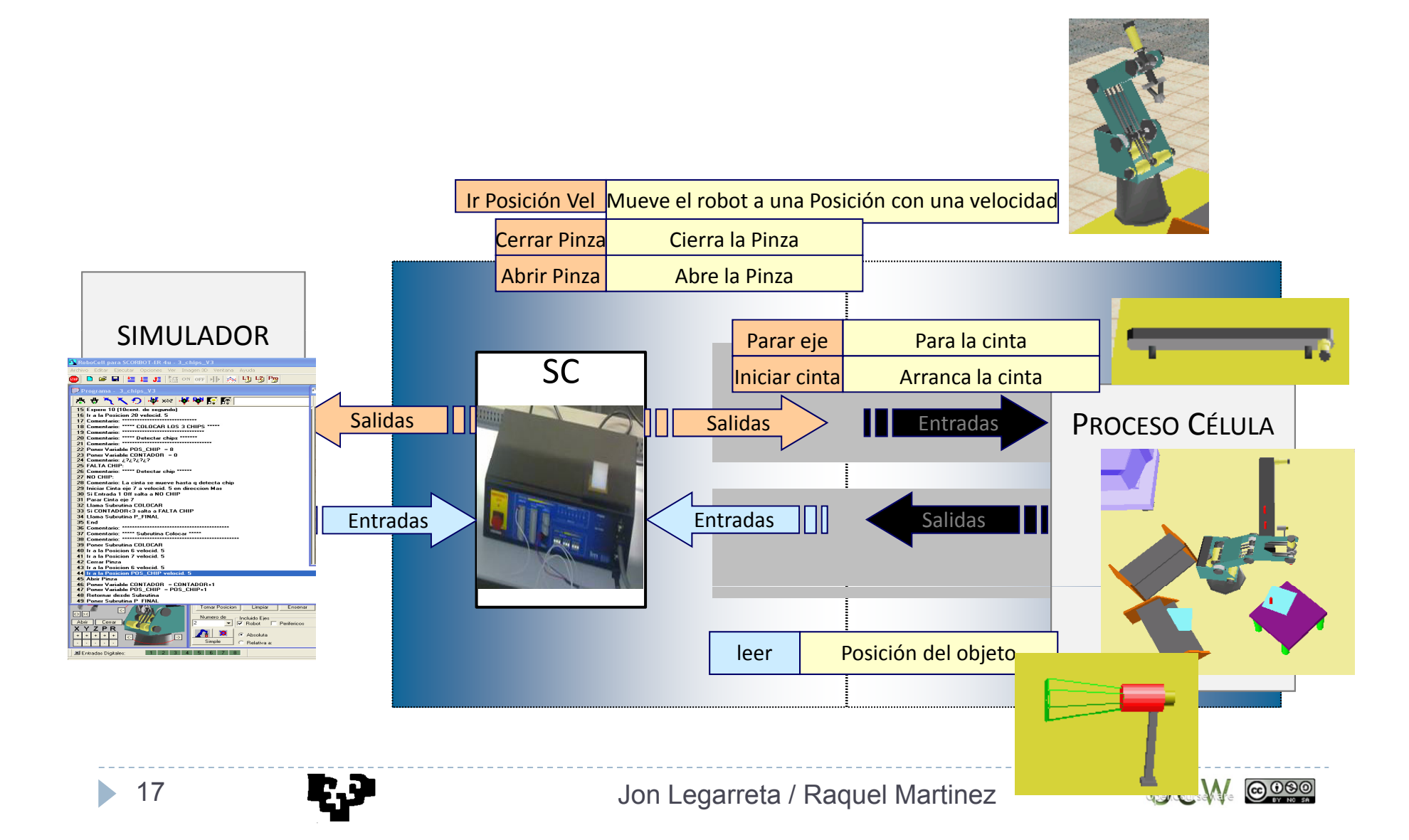

## Configuración del controlador en Robocell.

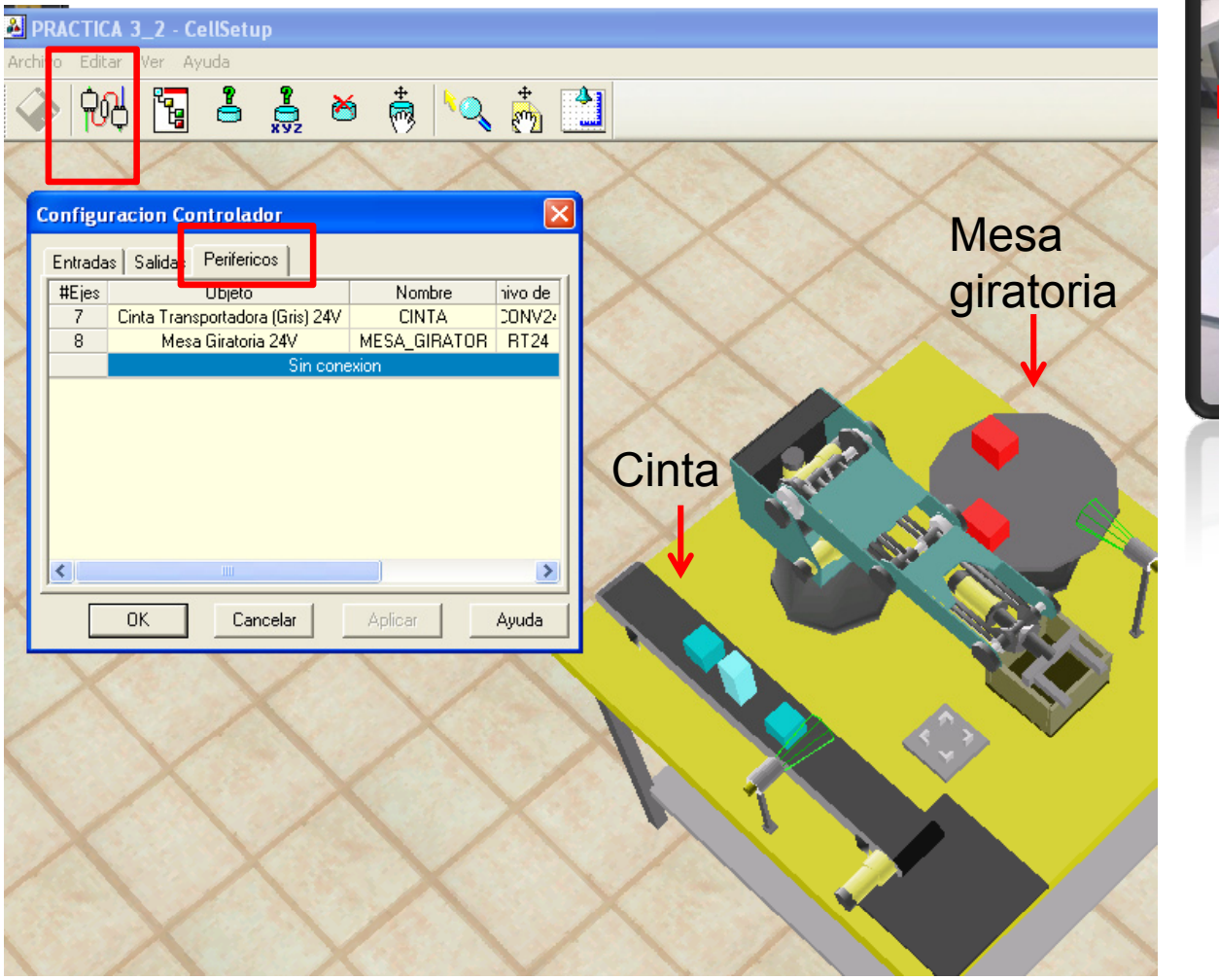

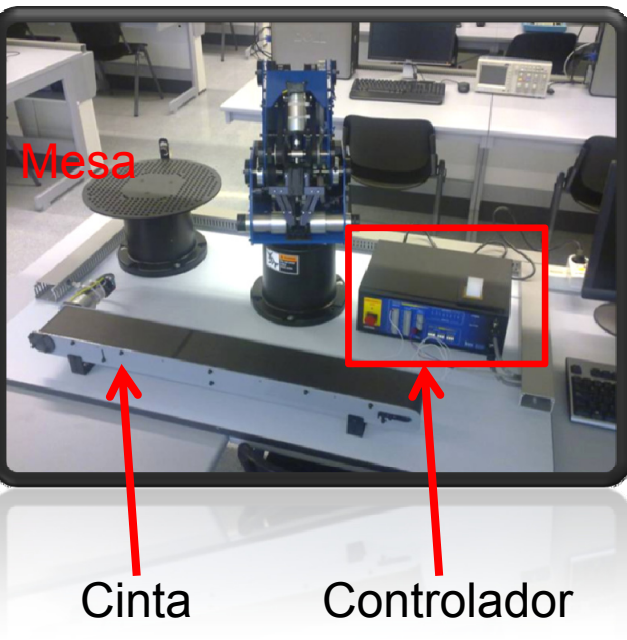

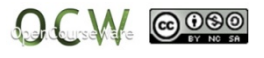

## Guardamos la célula

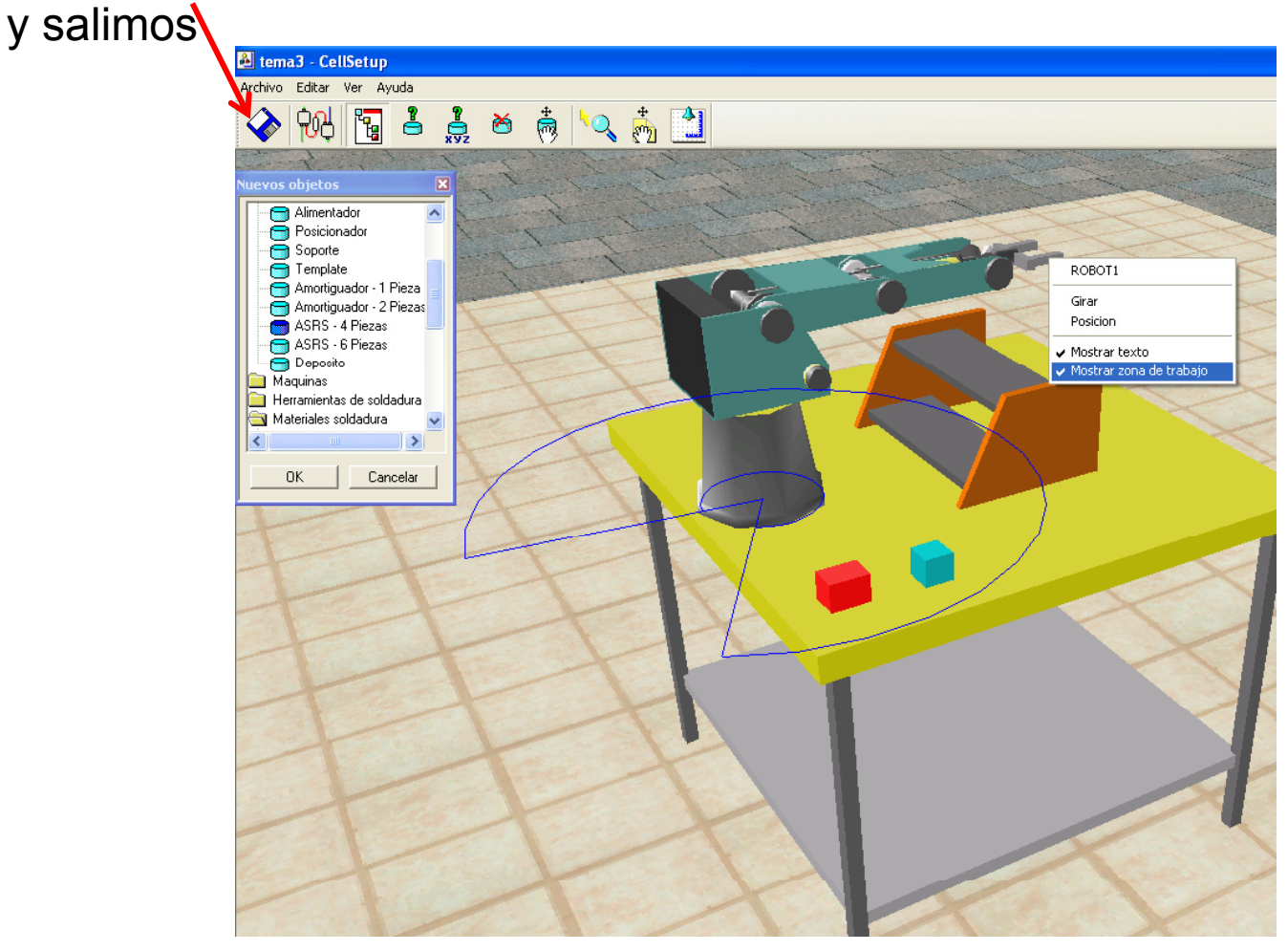

Doble click en losobjetos para ver propiedades, girar, etc.

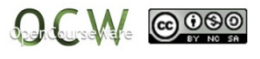

Volvemos a RoboCell y guardamos el nuevo proyecto como practica1.

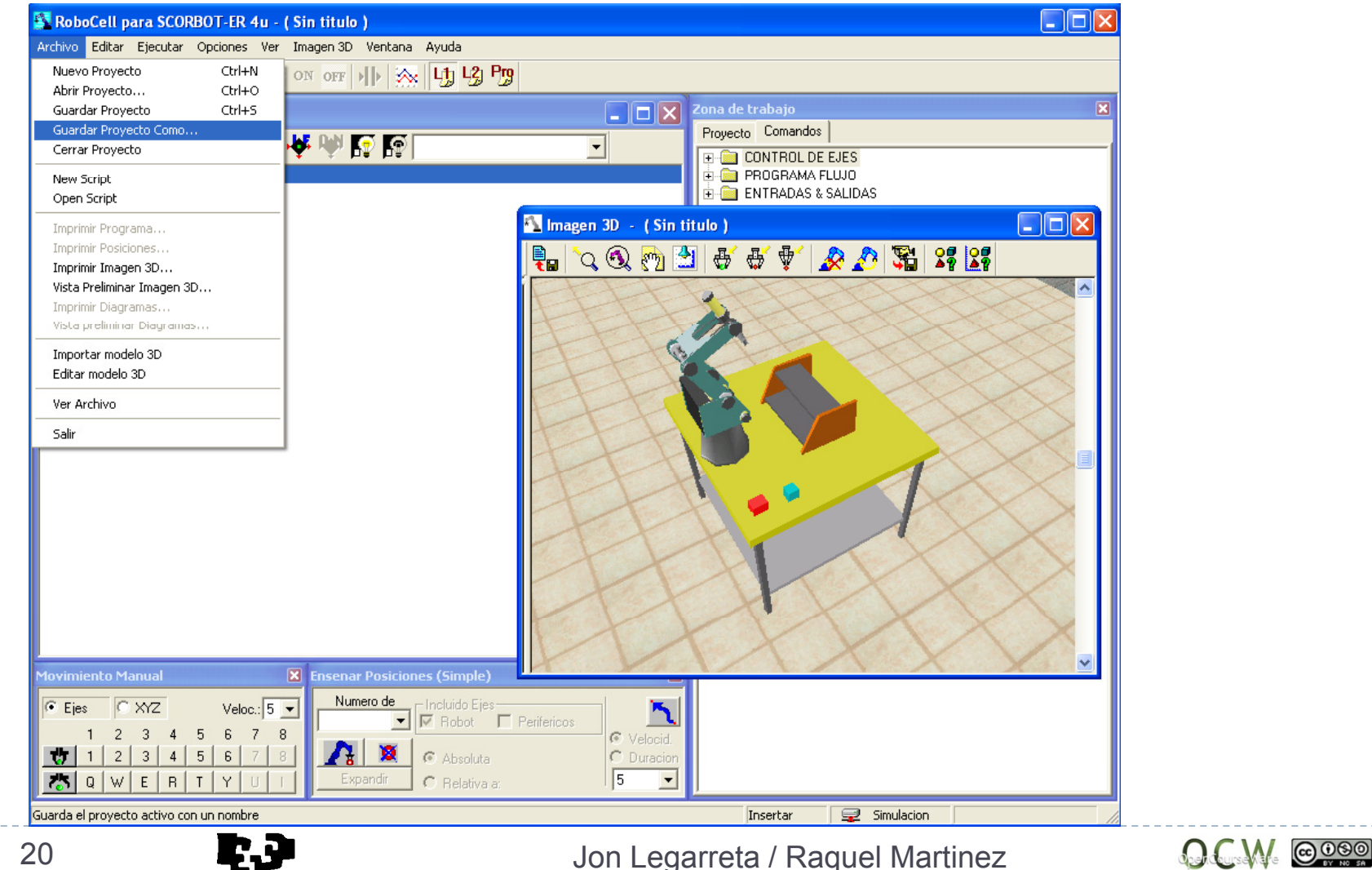

20

Movimiento manual del Robot.

Se mueve el robot de la imagen 3D.

Ejes del robot:

1:Base.

3: Codo.

2: Hombro.

5: Pinza giro.

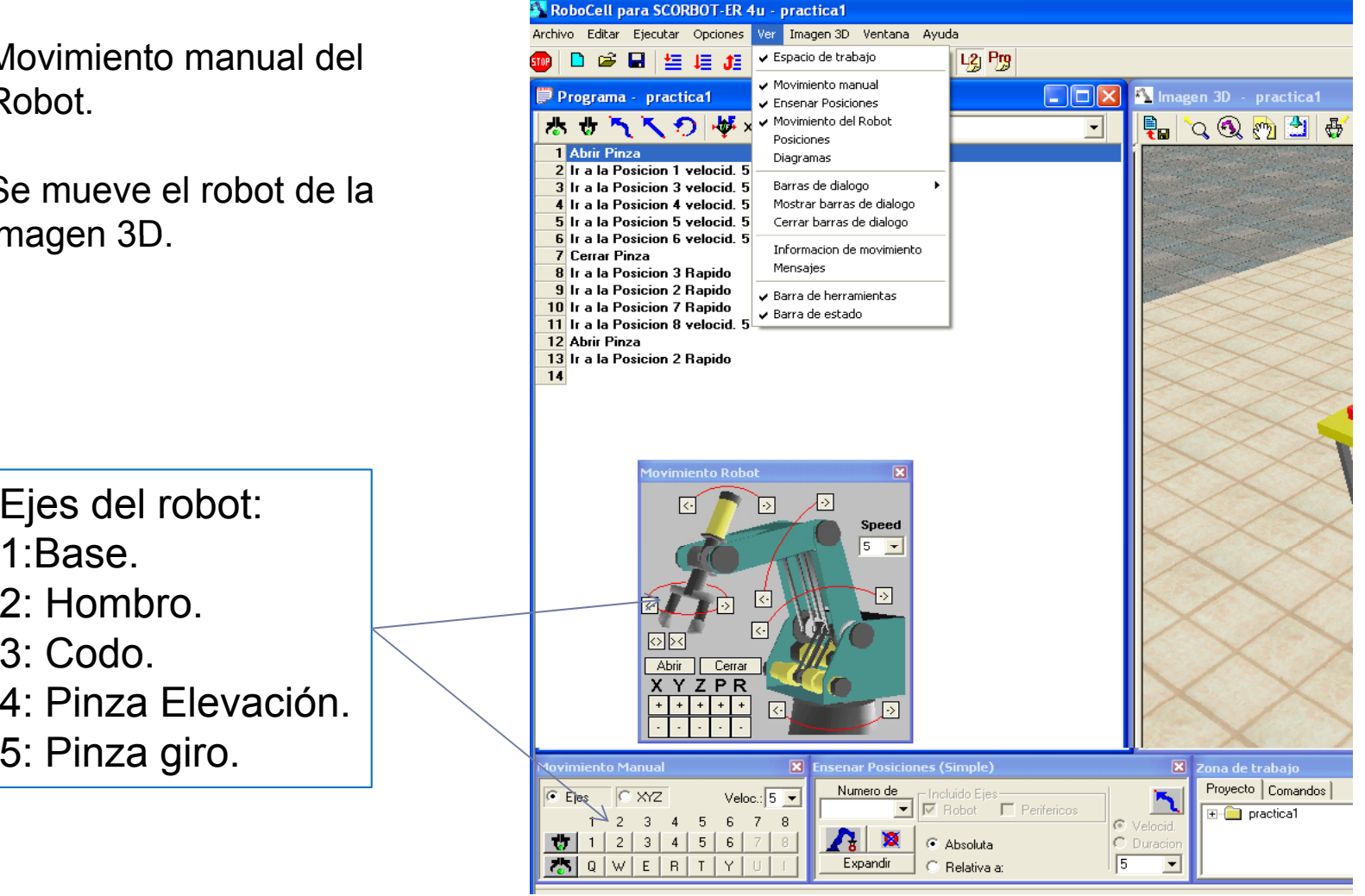

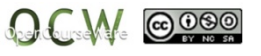

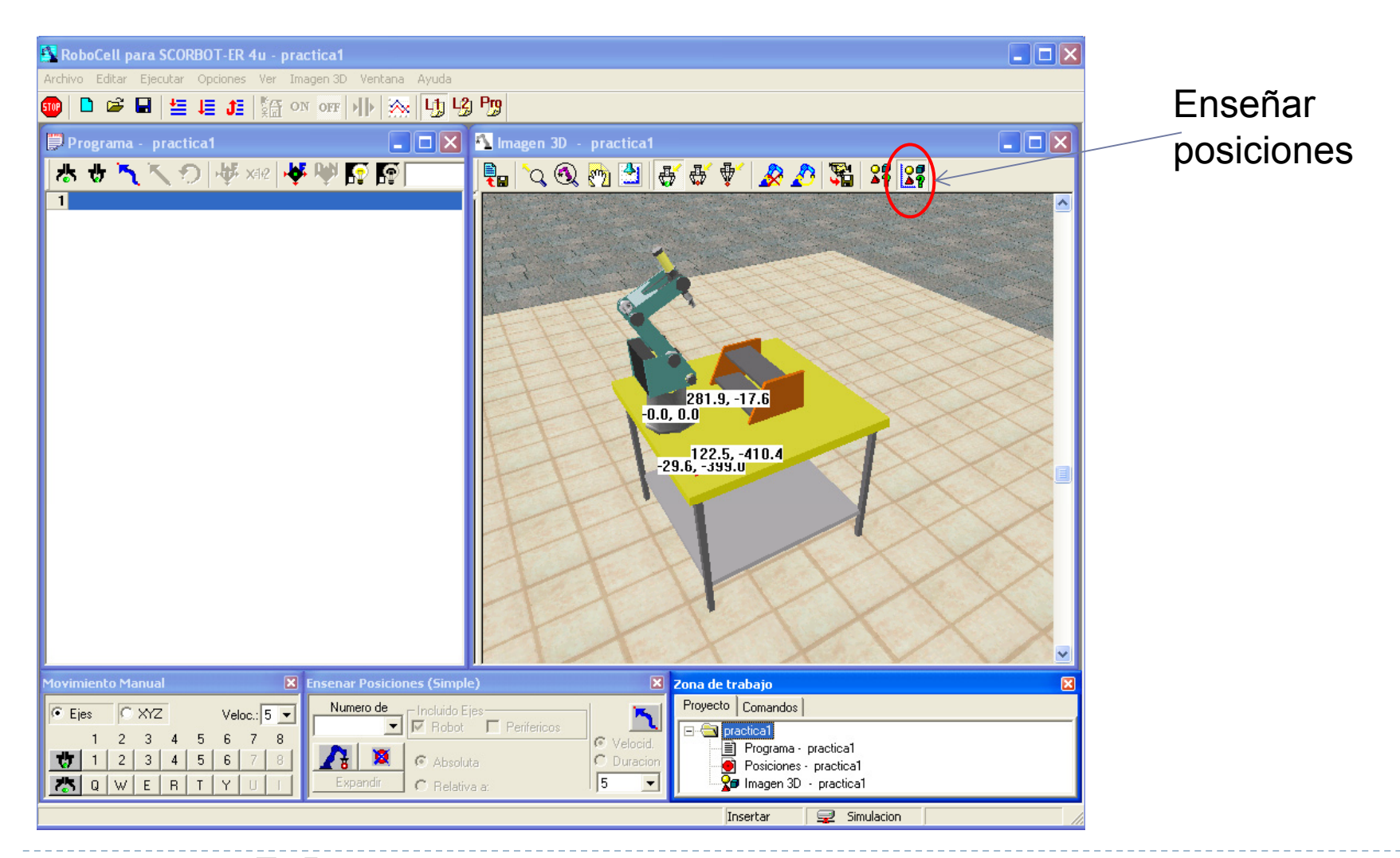

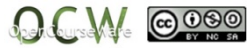

#### Abrir pinza

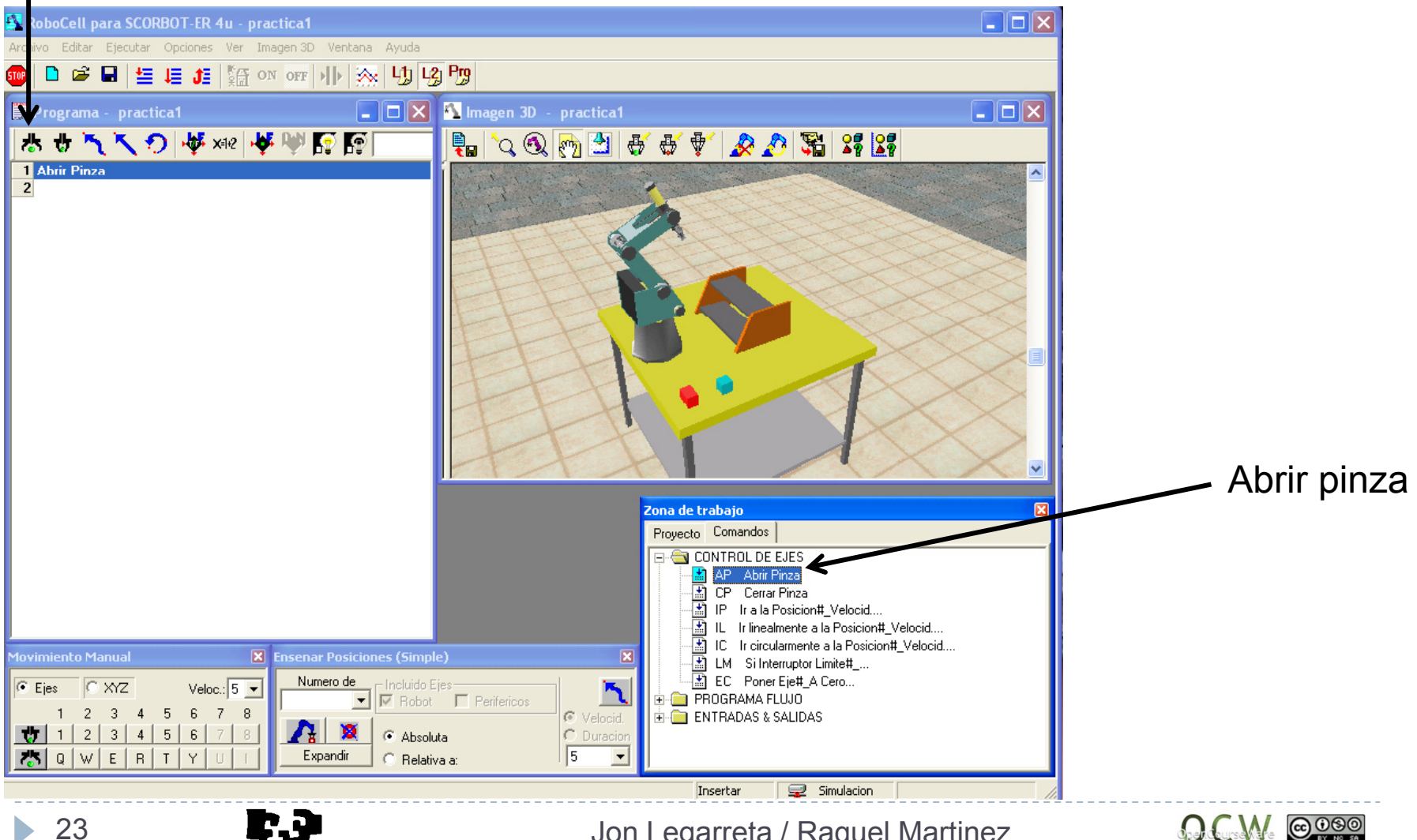

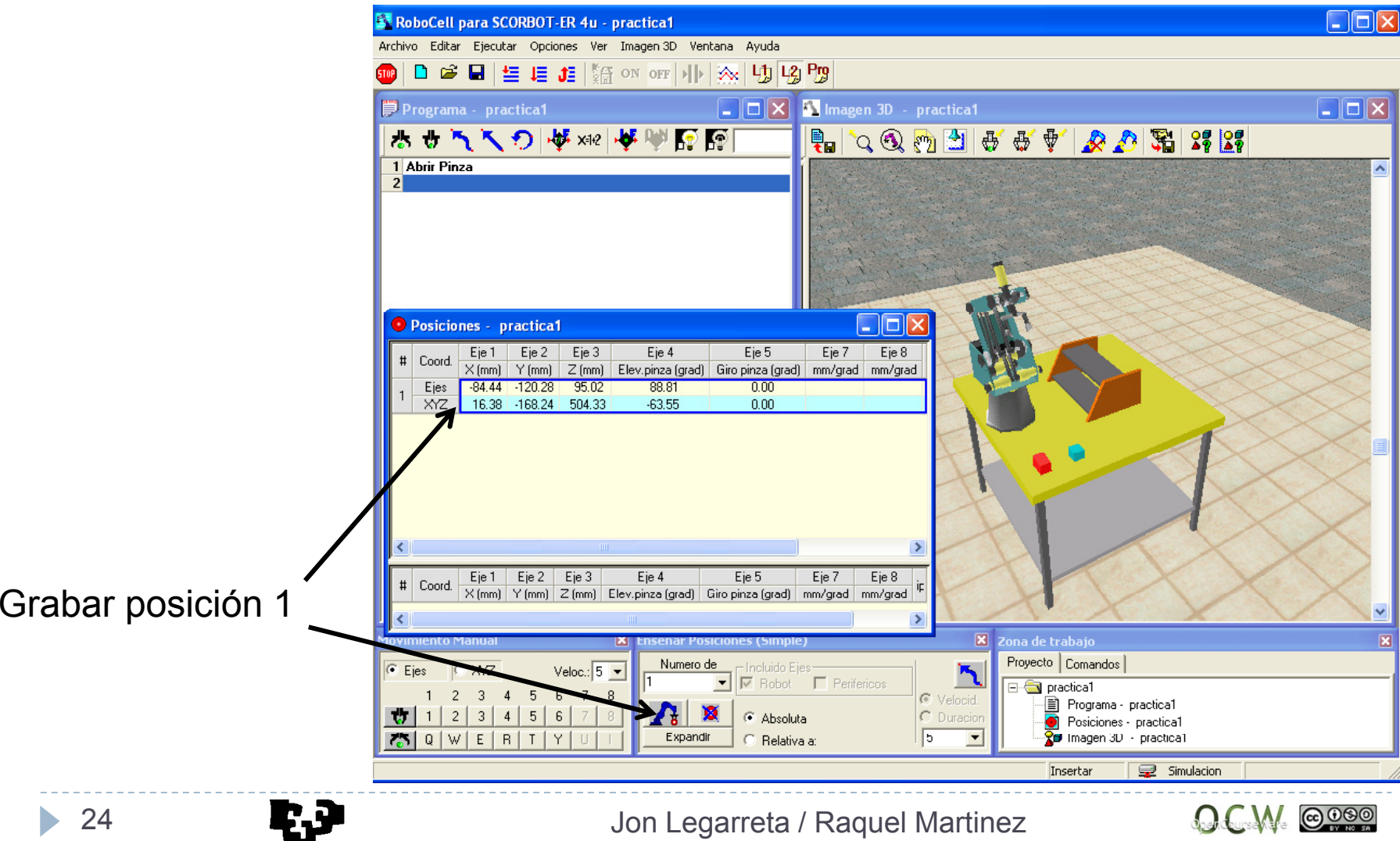

Ir hasta la posición 5 y mover pinza.

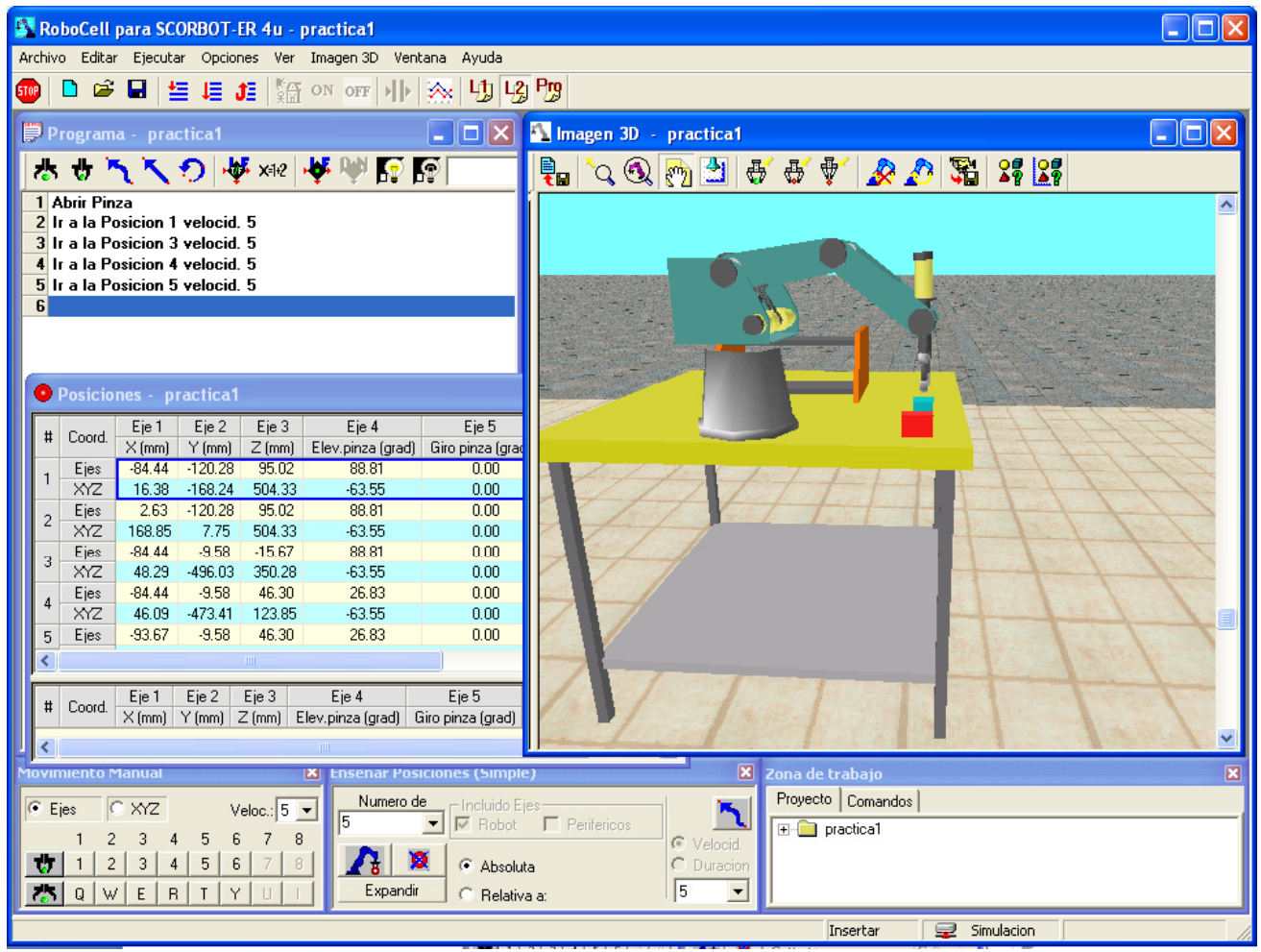

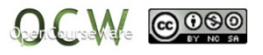

#### Ir hasta posición pieza (6) y cerrar pinza.

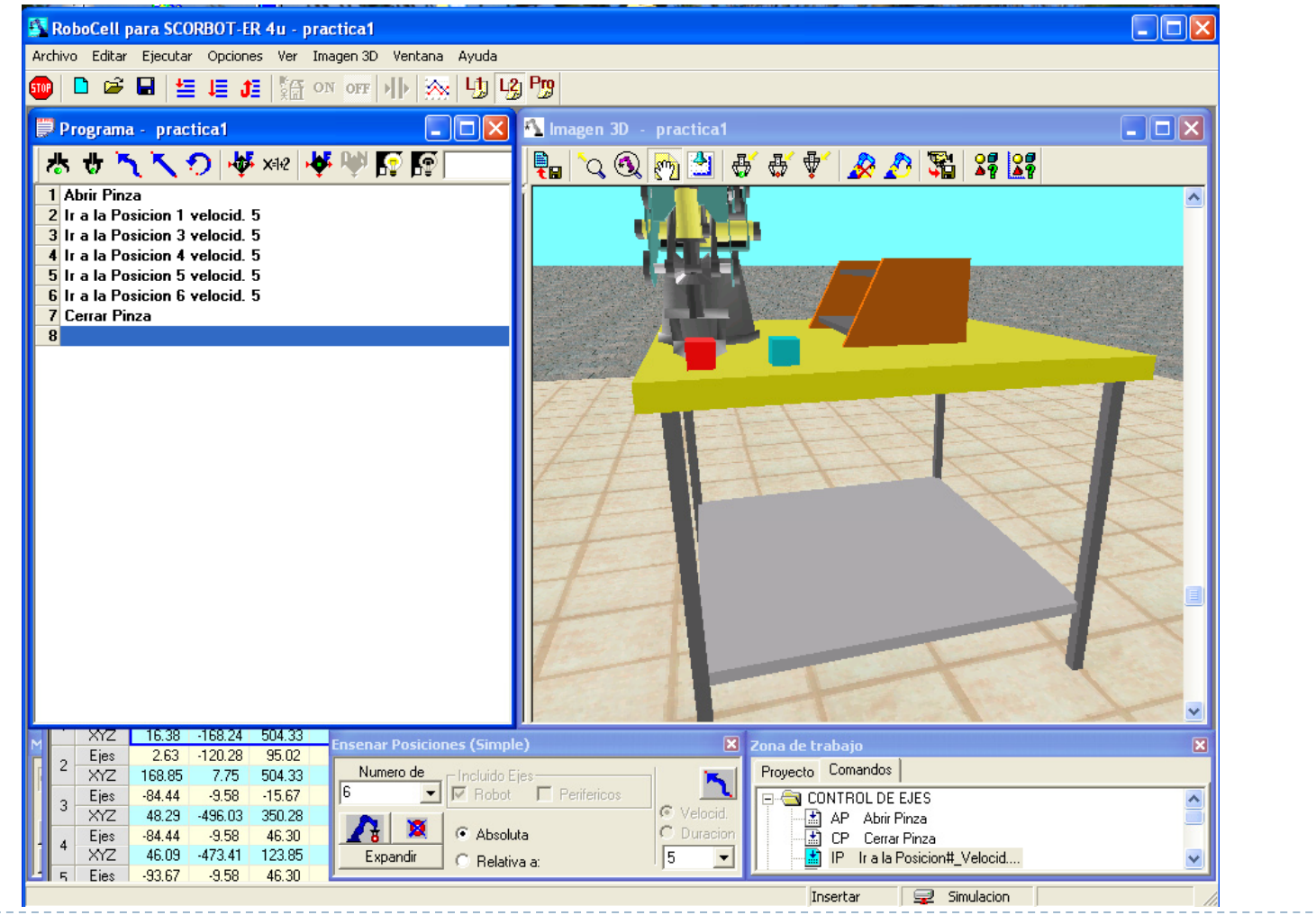

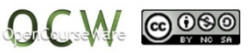

#### Ir hasta posición 3 rápido.

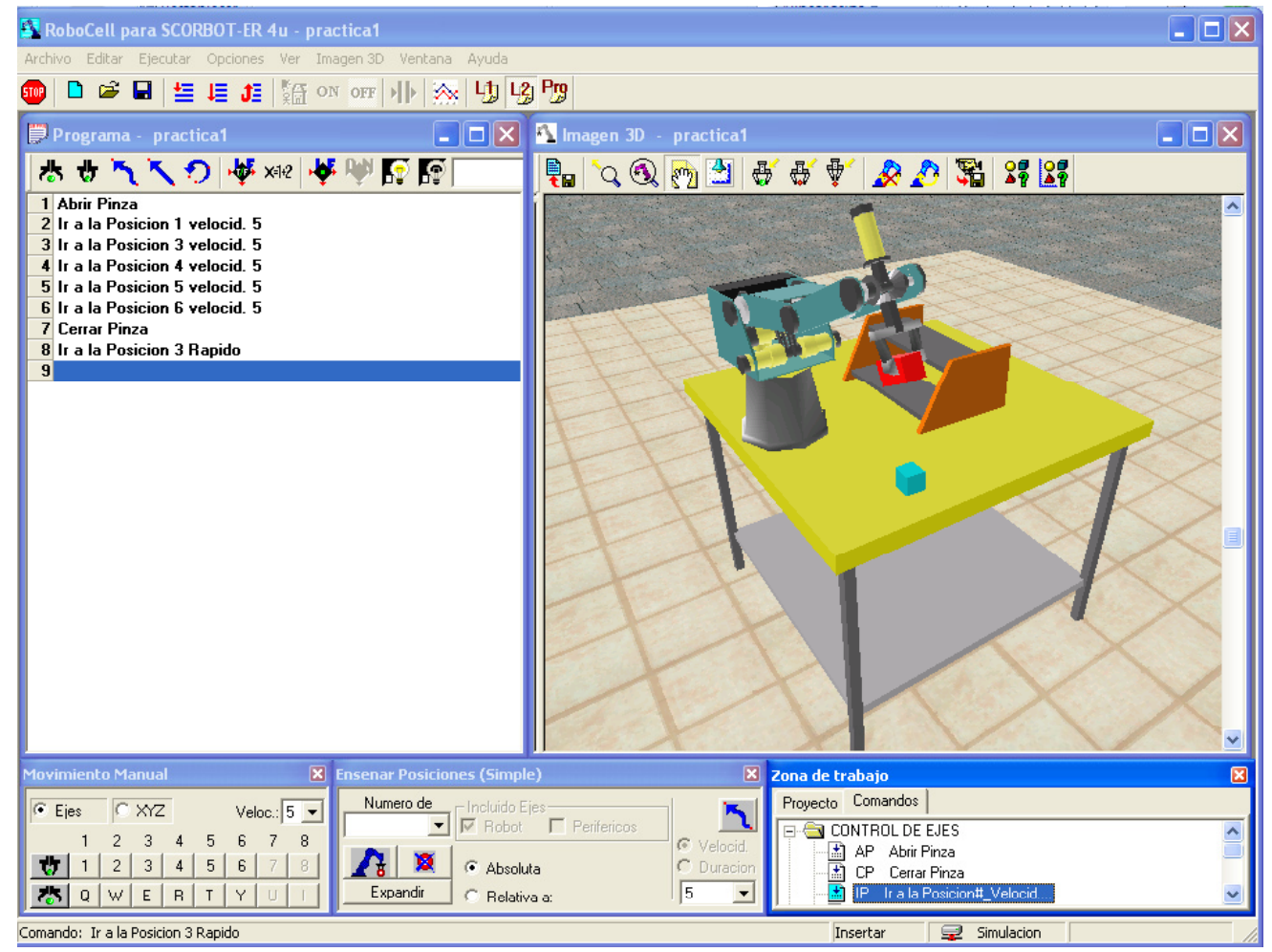

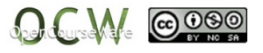

#### Ir hasta posición 2 rápido.

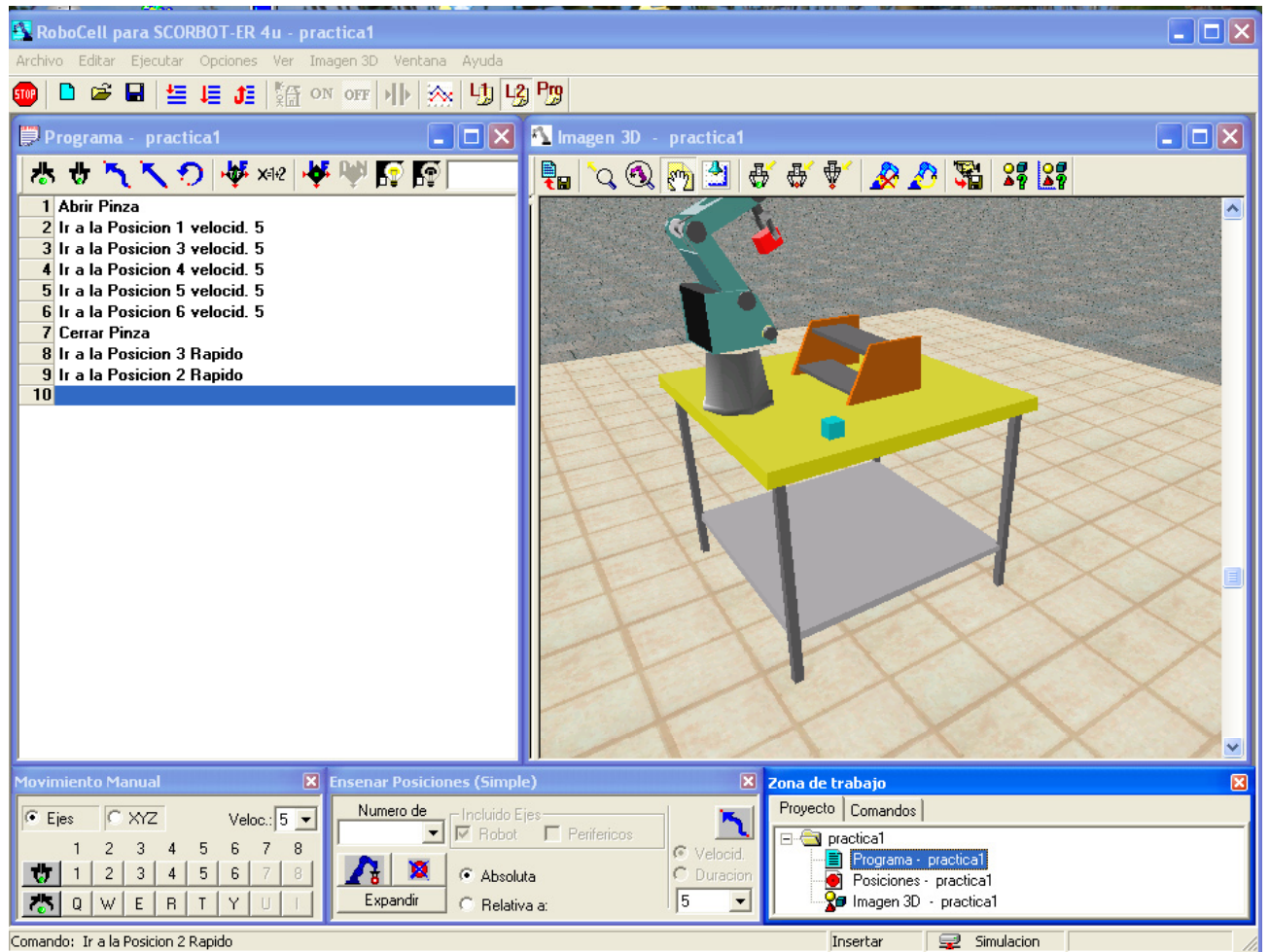

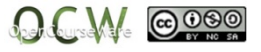

#### Ir hasta posición 7 rápido.

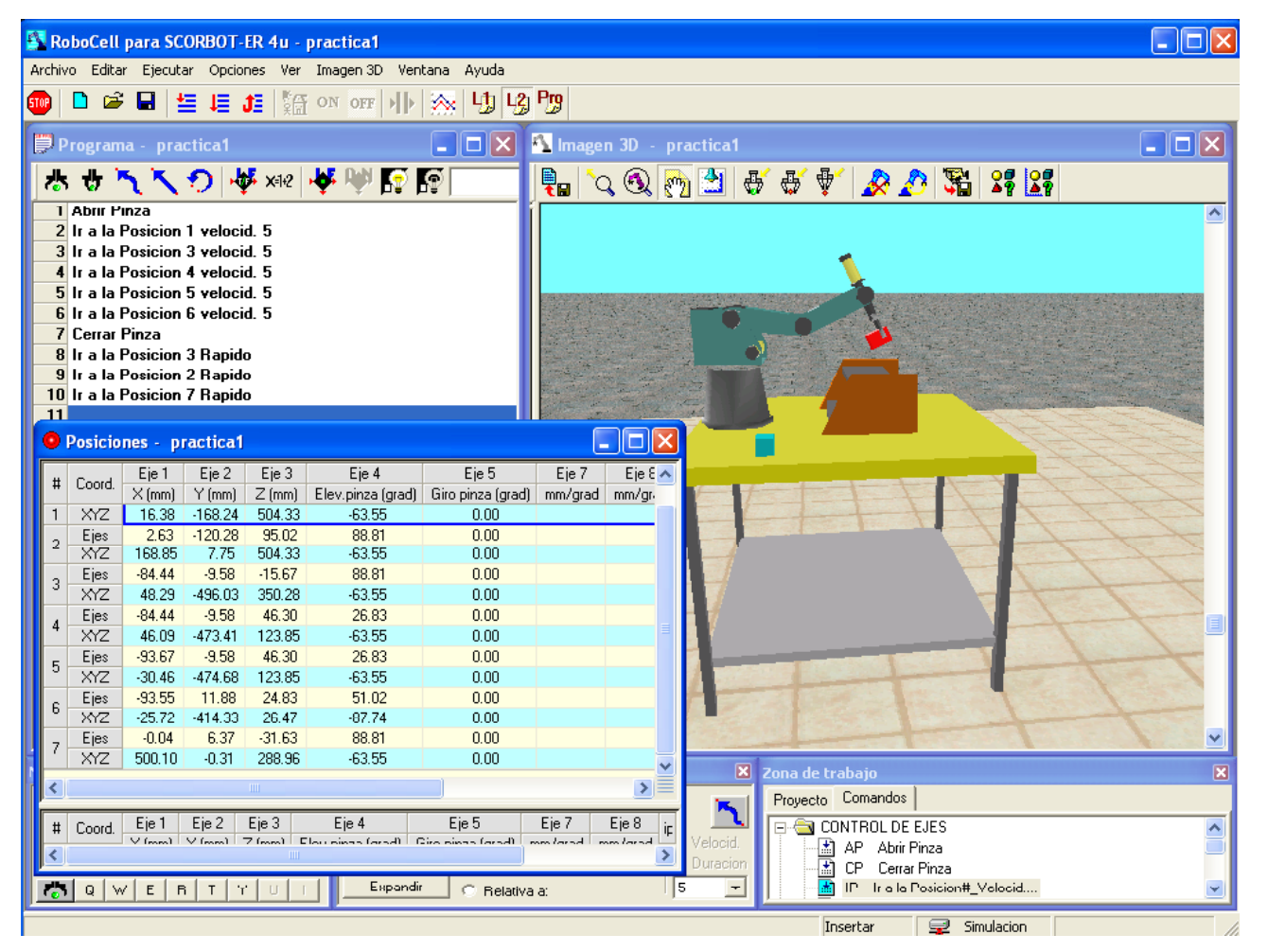

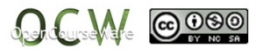

### Ir hasta posición 8 rápido.

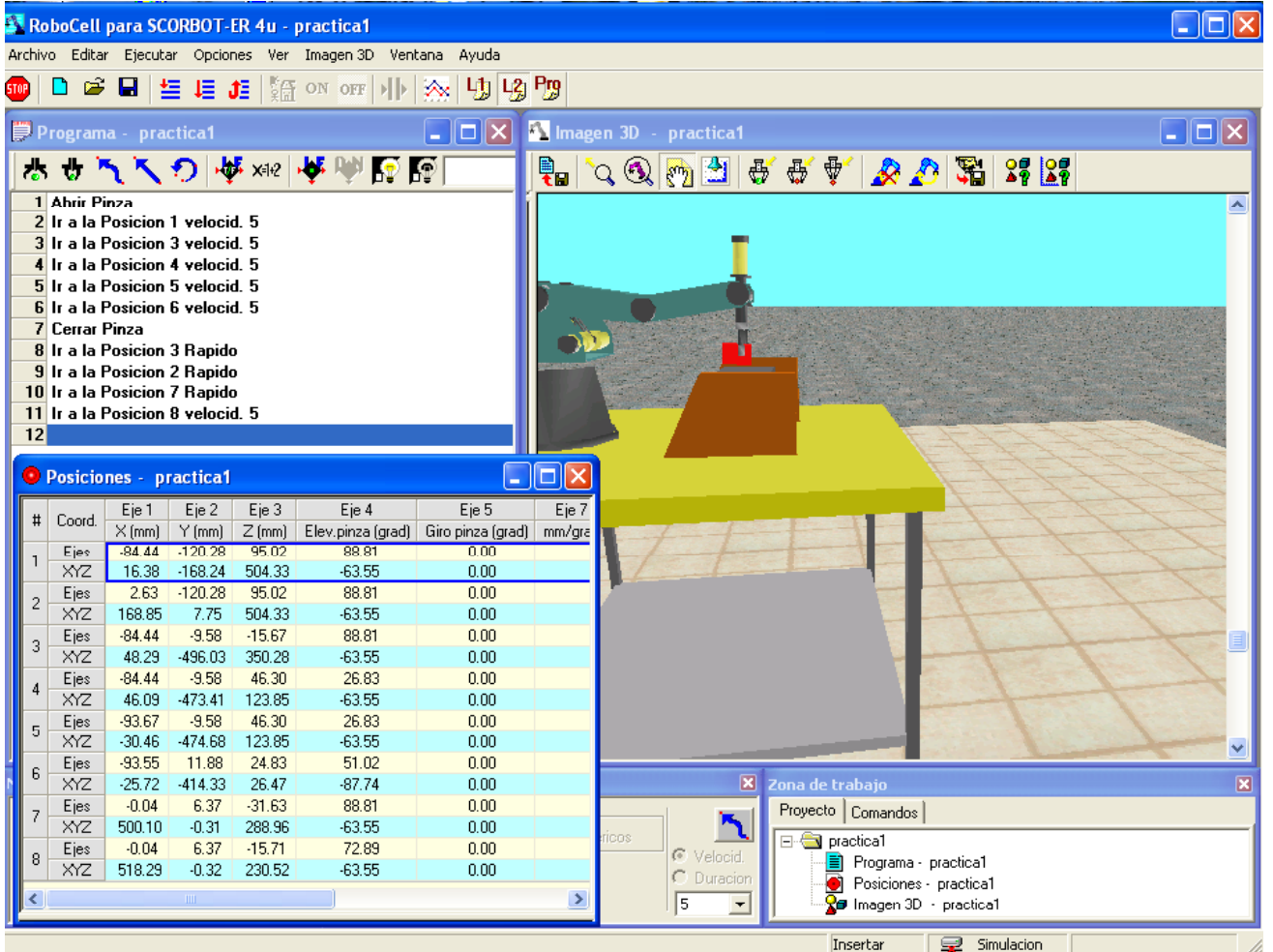

Jon Legarreta / Raquel Martinez

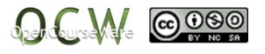

• 30

## **EJERCICIO 1**

La práctica consiste en realizar el programa en Robocell que retira la pieza roja y la sitúa en la balda superior.

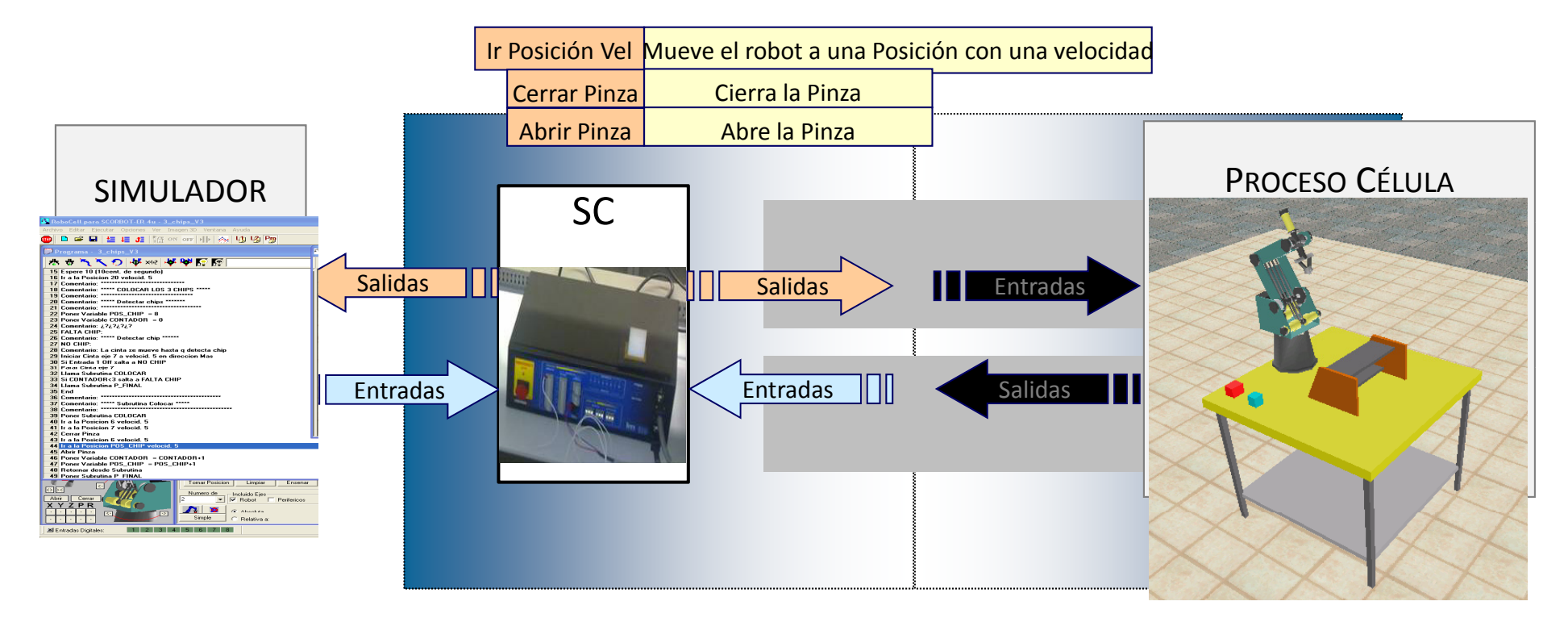

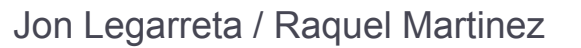

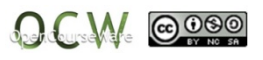

## **EJERCICIO 1**

La práctica consiste en realizar el programa en Robocell que retira la pieza roja y la sitúa en la balda superior.

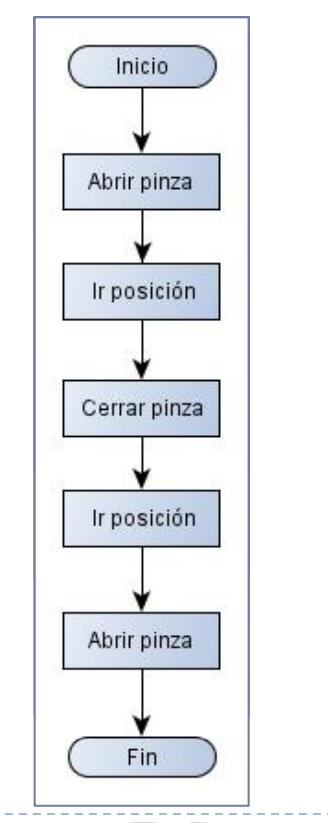

Abrir PinzaIr a la Posicion 1 velocid. 5Ir a la Posicion 2 velocid. 5Ir a la Posicion 3velocid. 5Cerrar PinzaIr a la Posicion 4 Rapido Ir a la Posicion 5 Rapido Abrir PinzaEnd

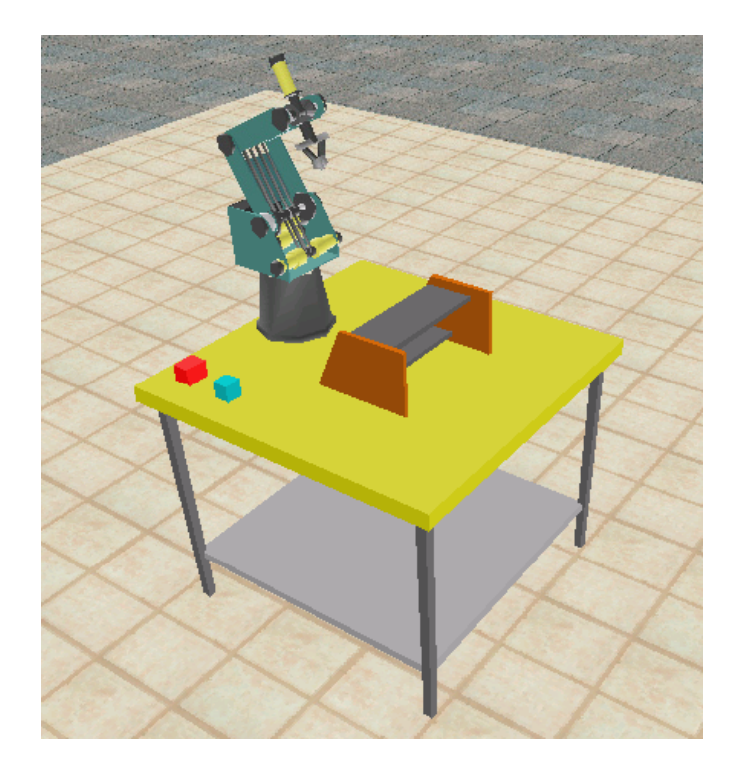

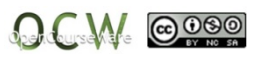

## **EJERCICIO 2**

La práctica consiste en realizar el programa en Robocell que retira la pieza roja y la sitúa en la balda superior. Asociar las posiciones a **variables** (arriba, medio, abajo, levantar, posicionar).

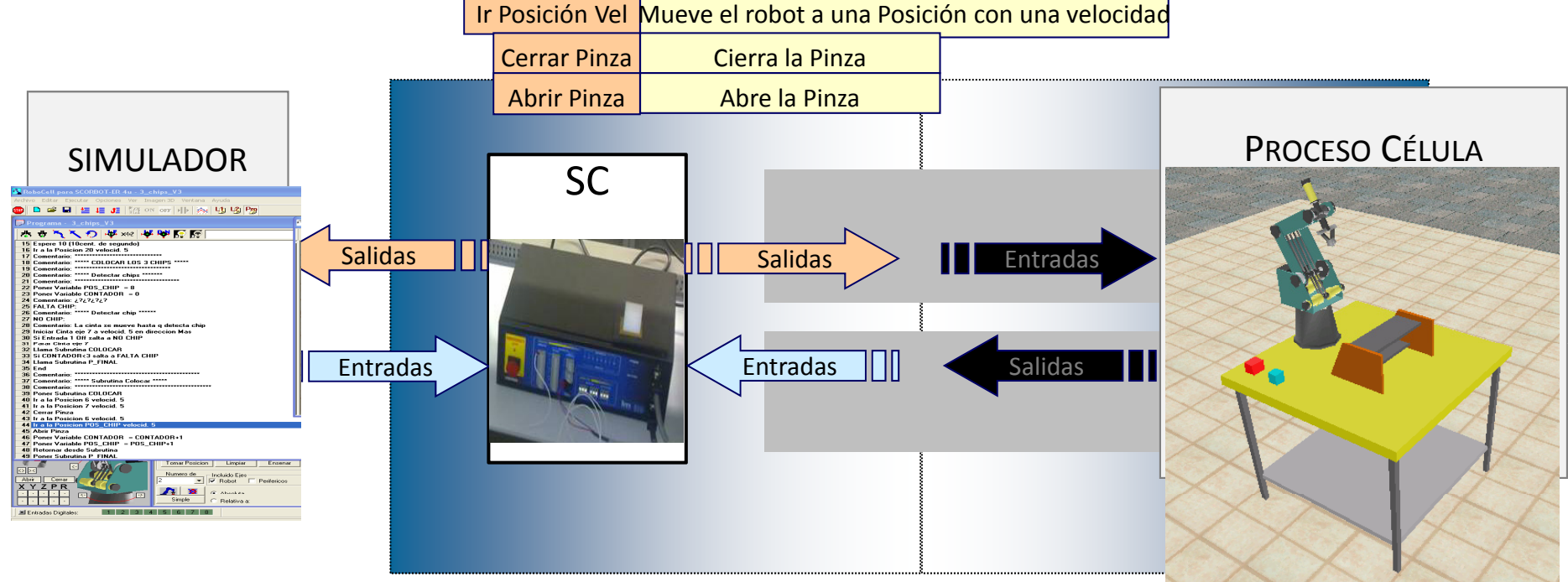

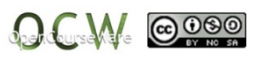

## **EJERCICIO 2**

La práctica consiste en realizar el programa en Robocell que retira la pieza roja y la sitúa en la balda superior.

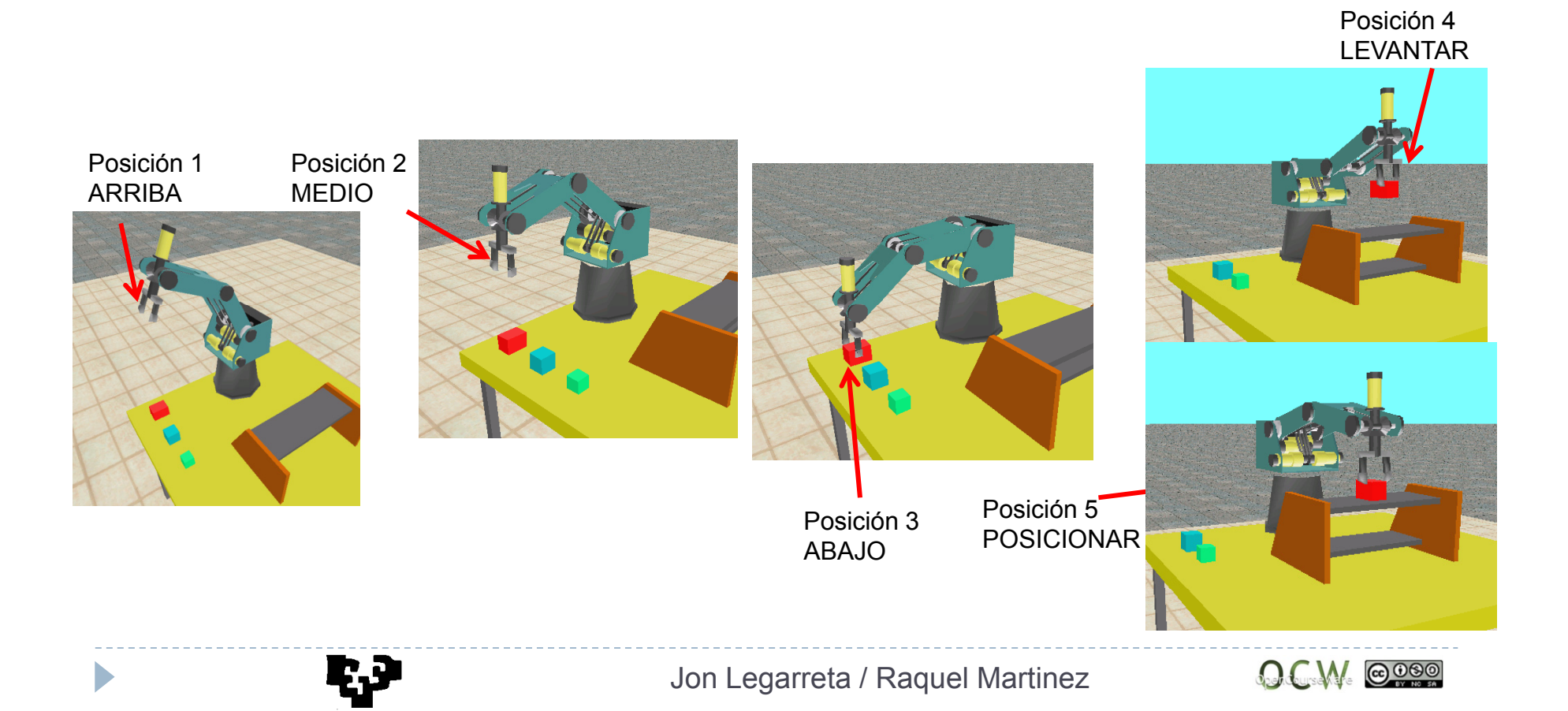

#### Variables:

Posicion 1 = Arriba; Posicion 4 = Levantar Posicion 3 = Abajo

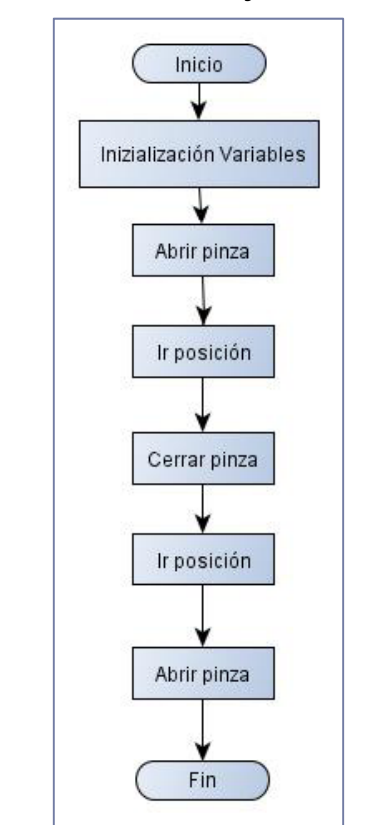

## **EJERCICIO 2**

Posicion 2 = Medio; Posicion 5 = Posicionar

Poner Variable ARRIBA = 1Poner Variable MEDIO = 2Poner Variable ABAJO = 3Poner Variable I FVANTAR = 4 Poner Variable POSICIONAR = 5Abrir PinzaIr a la Posicion ARRIBA velocid. 5Ir a la Posicion MEDIO velocid. 5Ir a la Posicion ABAJO velocid. 5Cerrar PinzaIr a la Posicion LEVANTAR Rapid Ir a la Posicion POSICIONARAbrir PinzaEnd

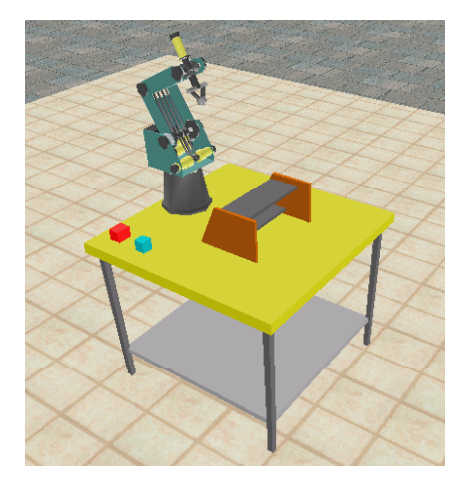

## **EJERCICIO 1**

Abrir PinzaIr a la Posicion 1 velocid. 5R Rapido | Ir a la Posicion 2 velocid. 5 Ir a la Posicion 3velocid. 5Cerrar PinzaIr a la Posicion 4 Rapido Ir a la Posicion 5 Rapido End

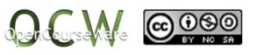

## **EJERCICIO 3**

1) Realizar el programa en Robocell que retira las piezas roja y azul de la mesa y los coloca en las balda **superior.** La secuencia debe ser la siguiente: Primero, se recoge la pieza roja y después se hace lo mismo con la azul.

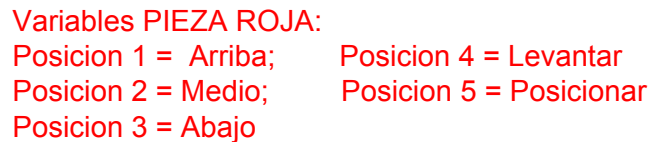

Variables PIEZA AZUL:Posicion 8 = Abajo

Posicion 6 = Arriba: Posicion 9 = Levantar Posicion 7 = Medio; Posicion 10 = Posicionar

2) Realizar el movimiento de las piezas mediante una subrutina COLOCAR

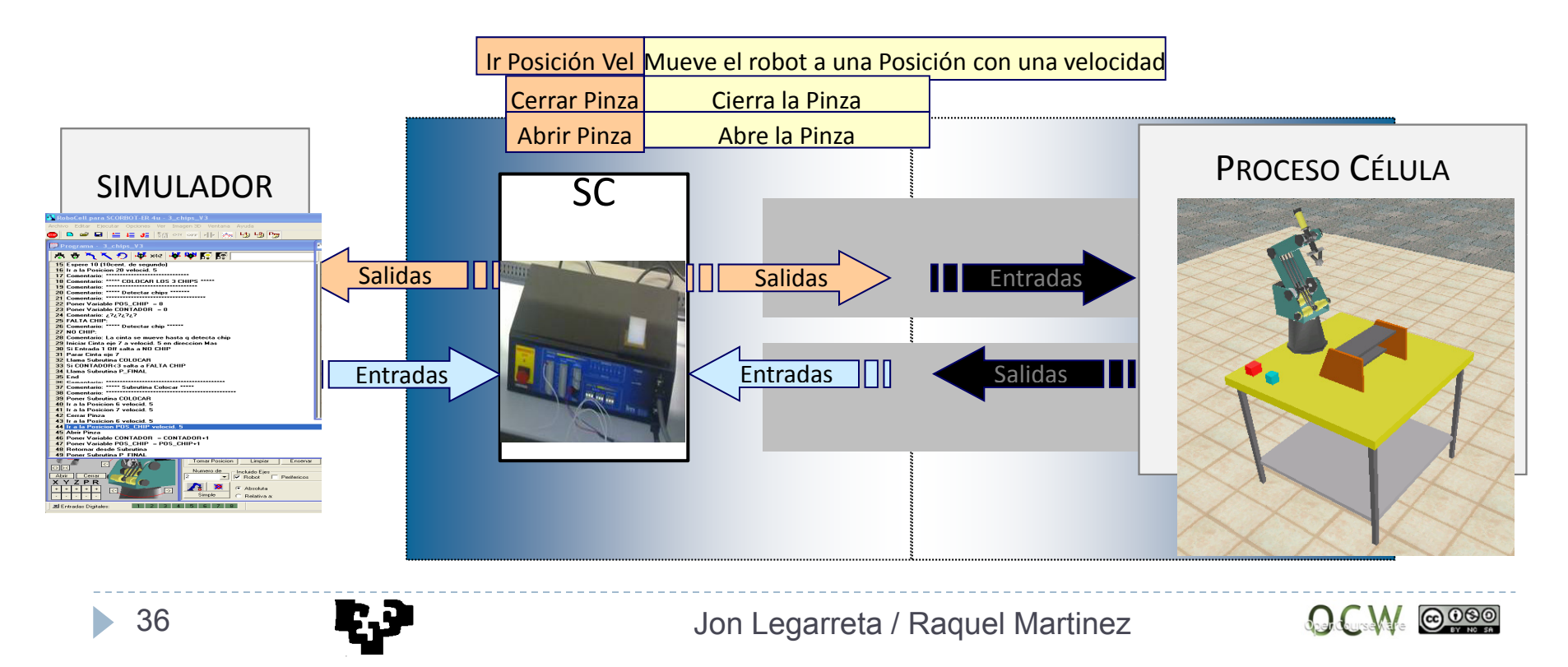

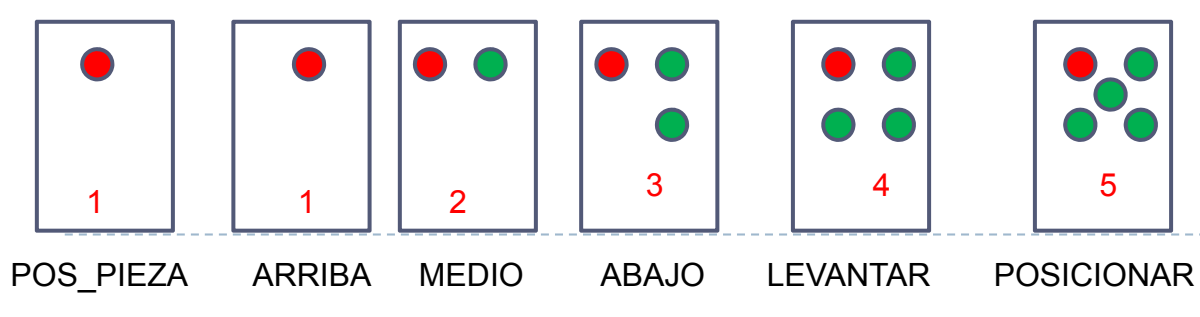

## COLOCAR PIEZA ROJA:

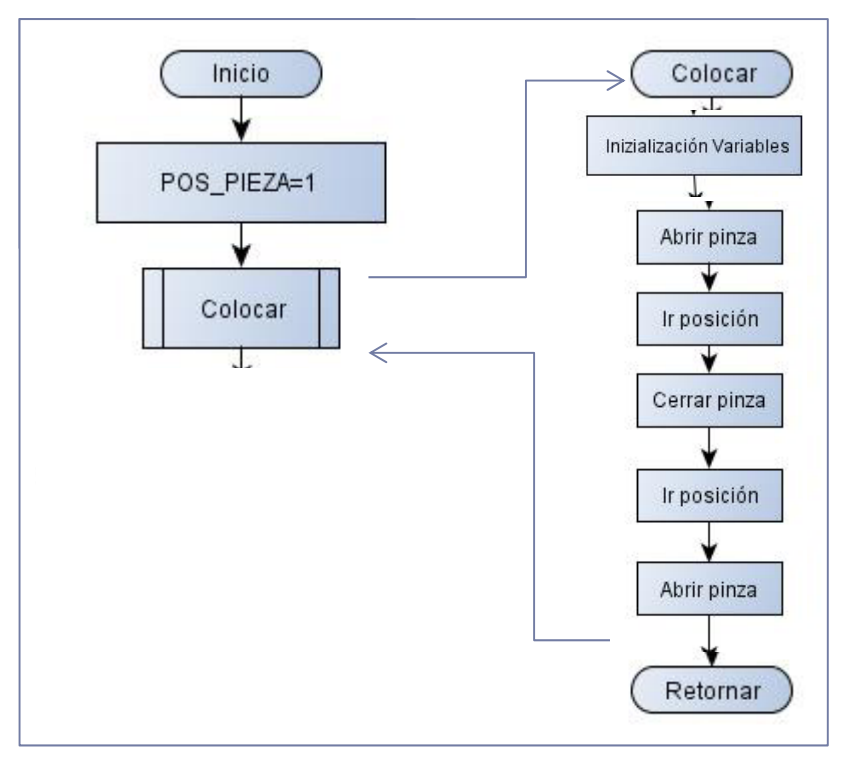

Poner Variable POS\_PIEZA = 1 Llama Subrutina COLOCAR

Poner Subrutina COLOCARPoner Variable ARRIBA = POS\_PIEZA Poner Variable MEDIO= POS\_PIEZA+1 Poner Variable ABAJO = POS\_PIEZA + 2 Poner Variable LEVANTAR = POS\_PIEZA +3 Poner Variable POSICIONAR = POS PIEZA +4 Abrir PinzaIr a la Posicion ARRIBA velocid. 5Ir a la Posicion MEDIO velocid. 5Ir a la Posicion ABAJO velocid. 5 Retornar desde Subrutina Cerrar Pinza Ir a la Posicion LEVANTAR Rapido Ir a la Posicion POSICIONAR Rapido Abrir Pinza

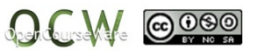

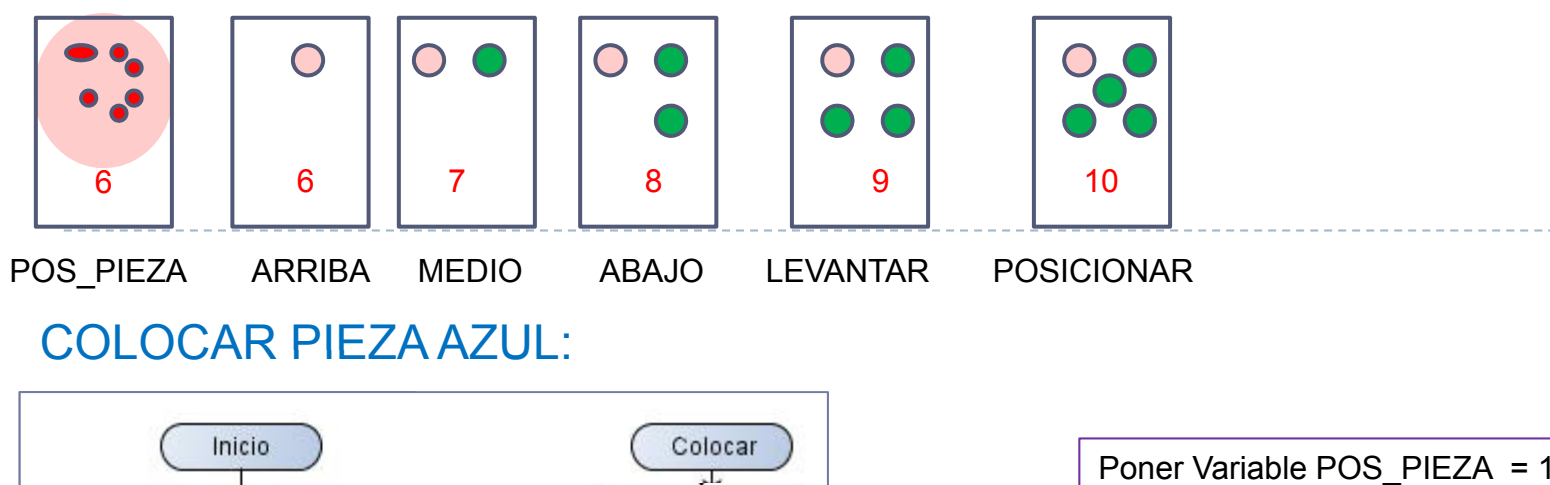

## COLOCAR PIEZA AZUL:

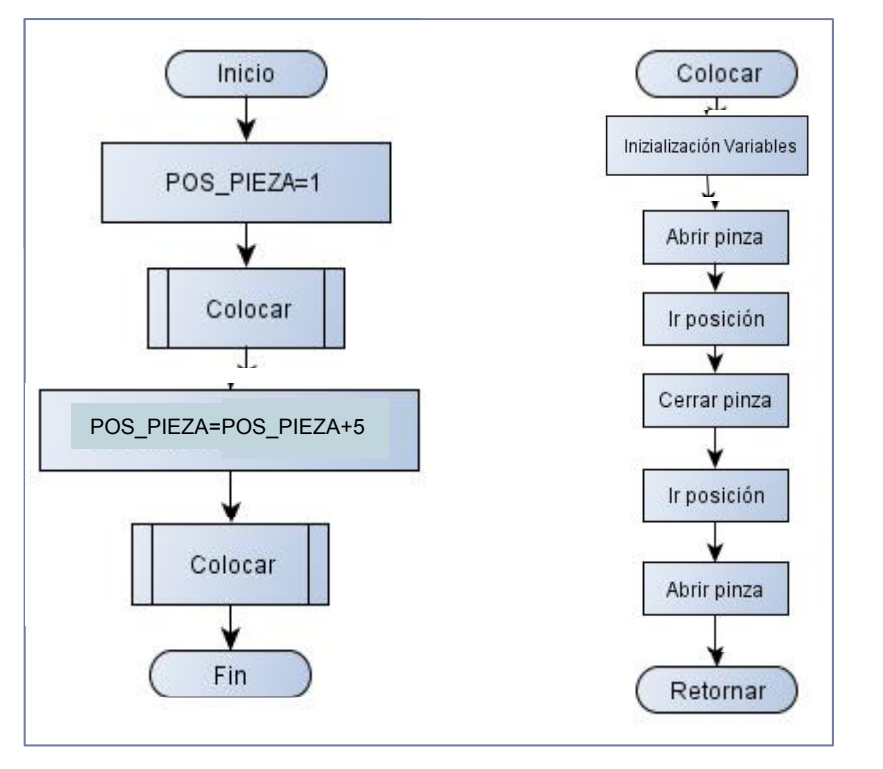

Ę.J

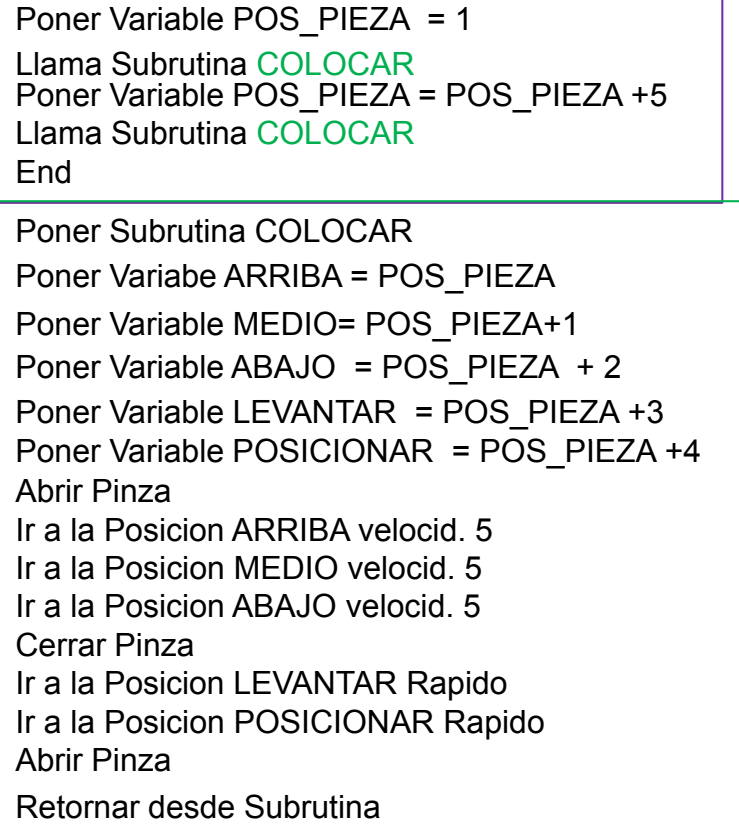

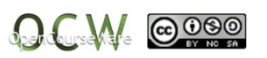

### **EJERCICIO 4**

**Partiendo del ejercicio** 3, realizar el programa en Robocell que retira las piezas roja, azul y verde de la mesa y los coloca en la balda superior. La secuencia debe ser la siguiente: Primero, se recoge la pieza roja , después la azul y finalmente la verde. Se debe utilizar una variable denominada que cuente el numero de piezas (**CONT\_PIEZA).**

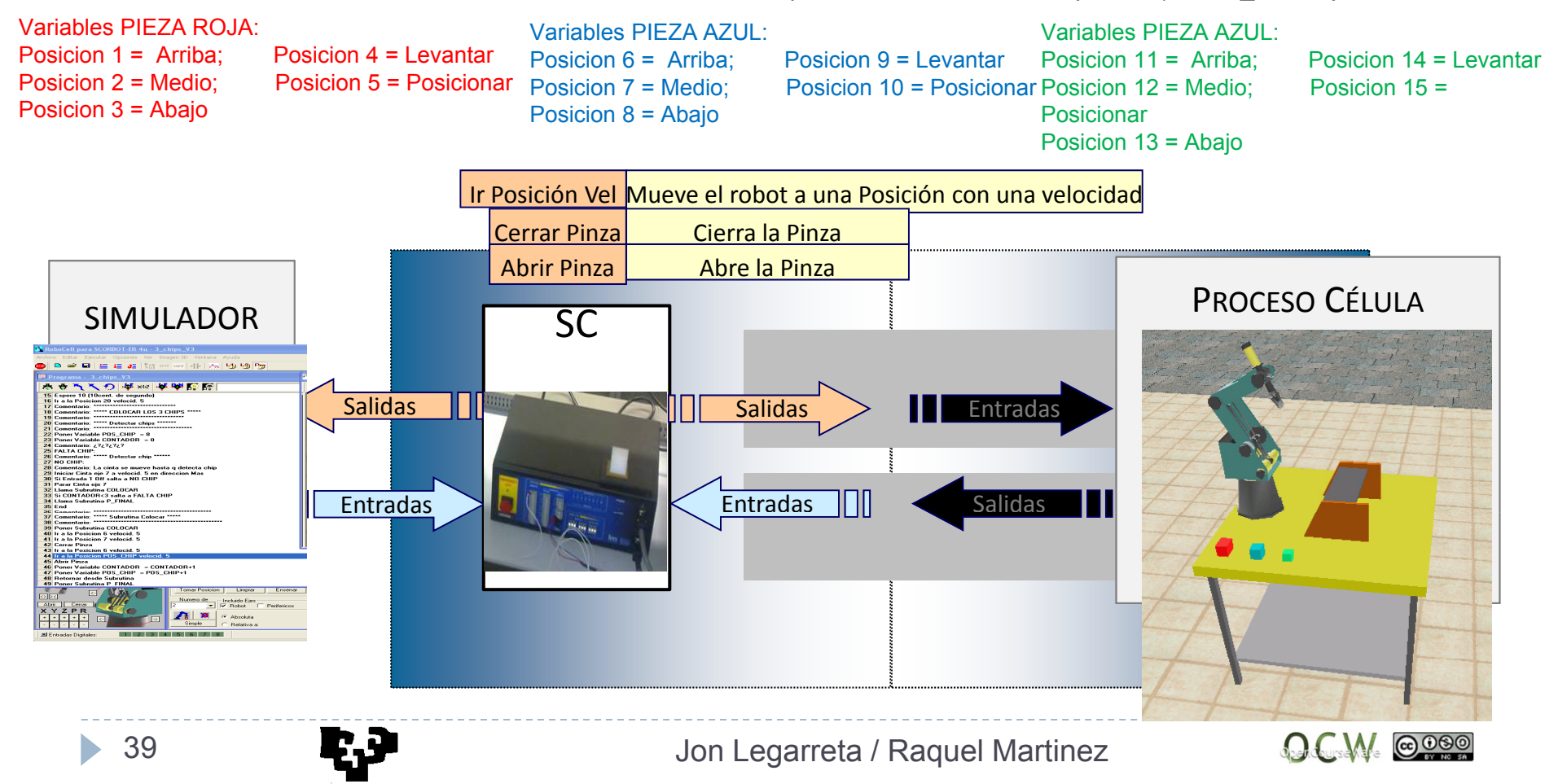

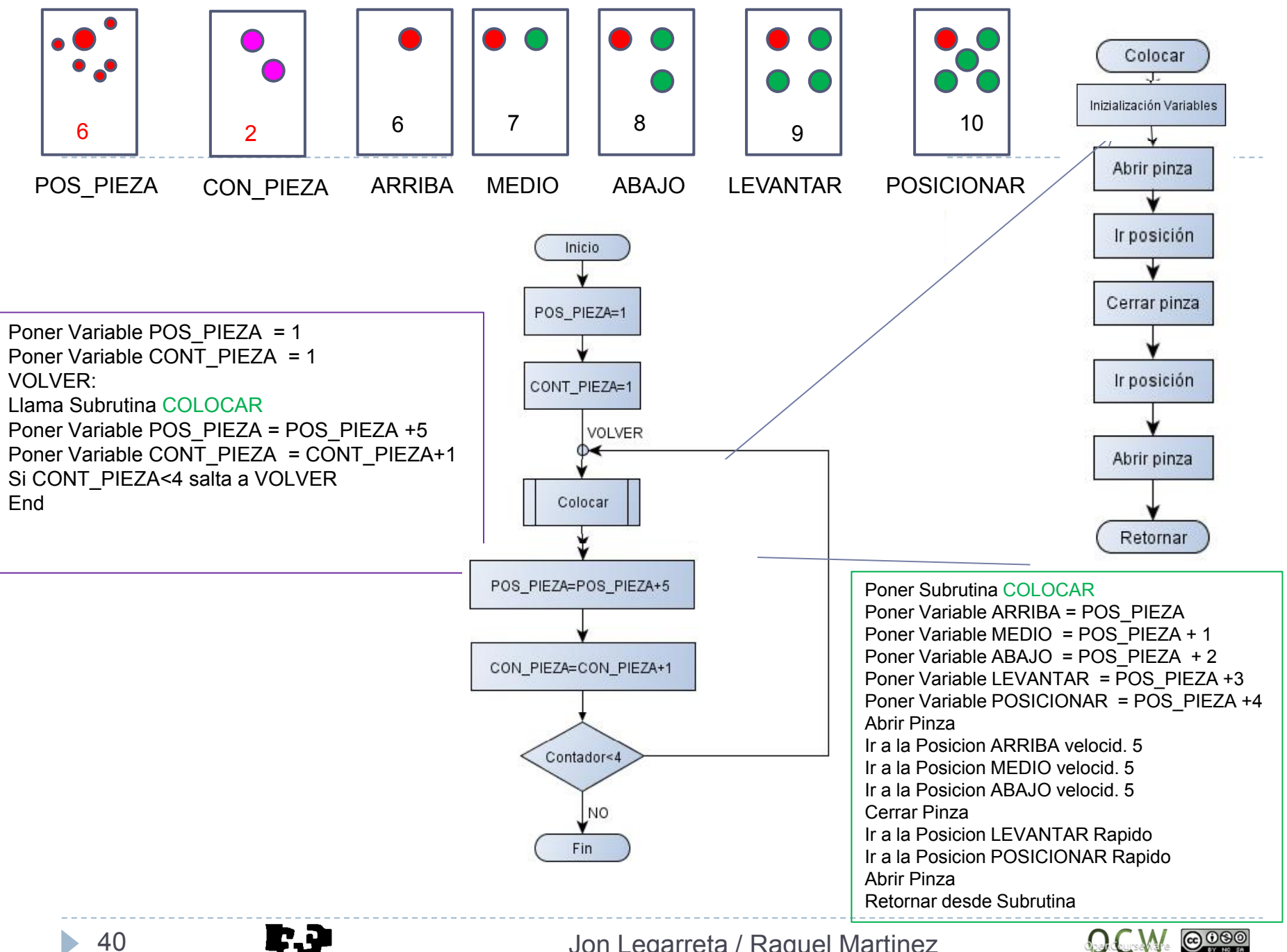

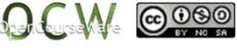

## **EJERCICIO 5**

La práctica consiste en realizar el programa en Robocell que retira la pieza roja y la sitúa en la balda superior.

La pieza viene de otro proceso a través de un **periférico** (cinta transportadora) que está 5 segundos en movimiento (**temporización**).

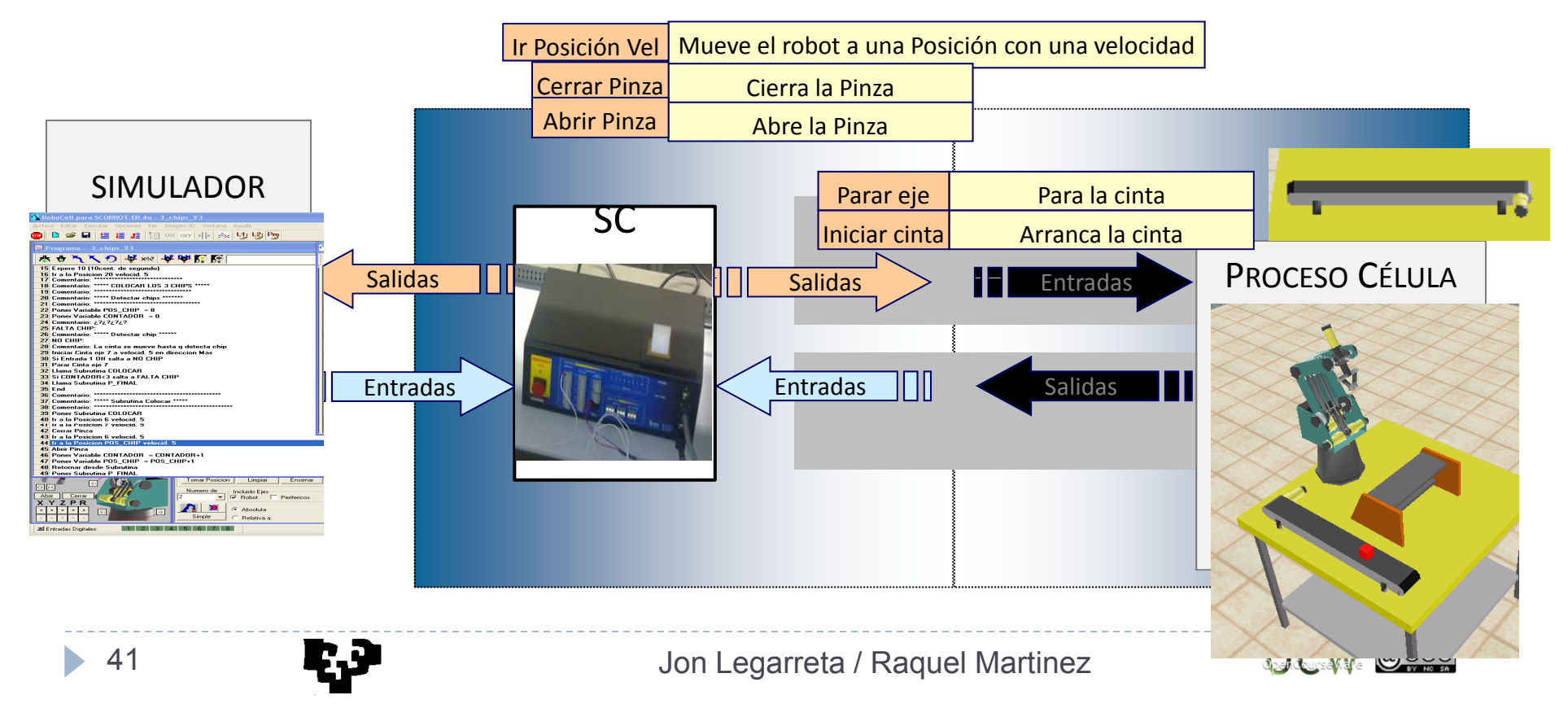

#### **Ejercicio 5**

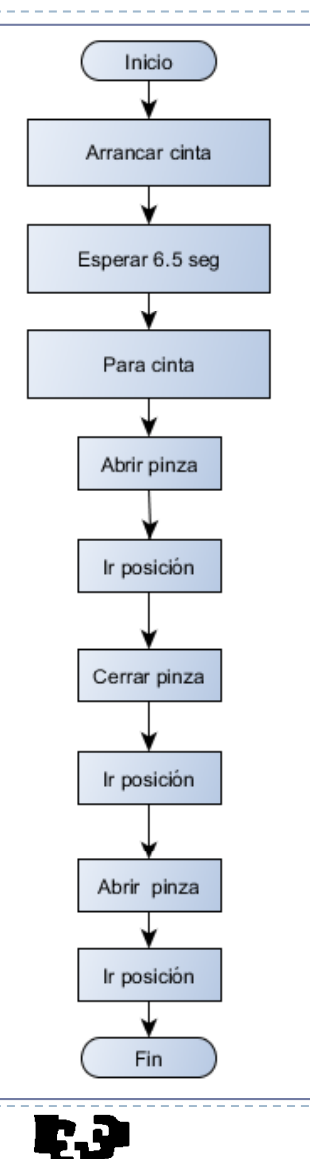

Espere 65 (10cent. de segundo)<br>Parar Cinta eje 7<br>Abric Ri Iniciar Cinta eje 7 a velocid. 7 en direccion Menos Parar Cinta eje 7 Abrir PinzaIr a la Posicion 1 velocid. 9Ir a la Posicion 2 velocid. 5Ir a la Posicion 3 Rapido Cerrar PinzaIIr a la Posicion 4 Rapido Ir a la Posicion 5 velocid. 5Abrir PinzaIr a la Posicion 4 Rapido Ir a la Posicion 1 Rapido End

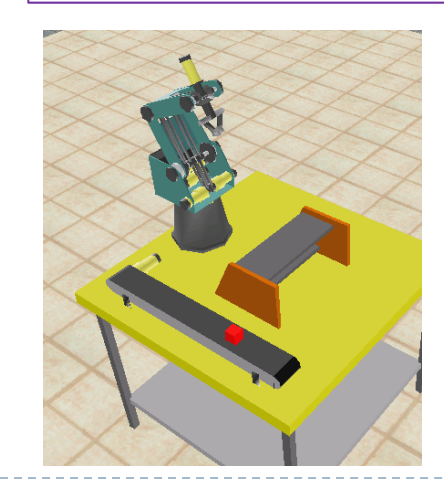

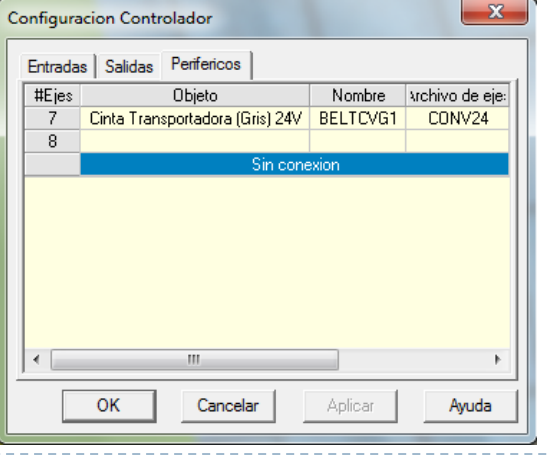

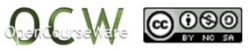

43

## **EJERCICIO 6**

La práctica consiste en realizar el programa en Robocell que retira la pieza roja y la sitúa en la balda superior. Se para la cinta cuando el **sensor** detecta la pieza, es decir, cuando la **entrada** conectada al sensor está en ON.

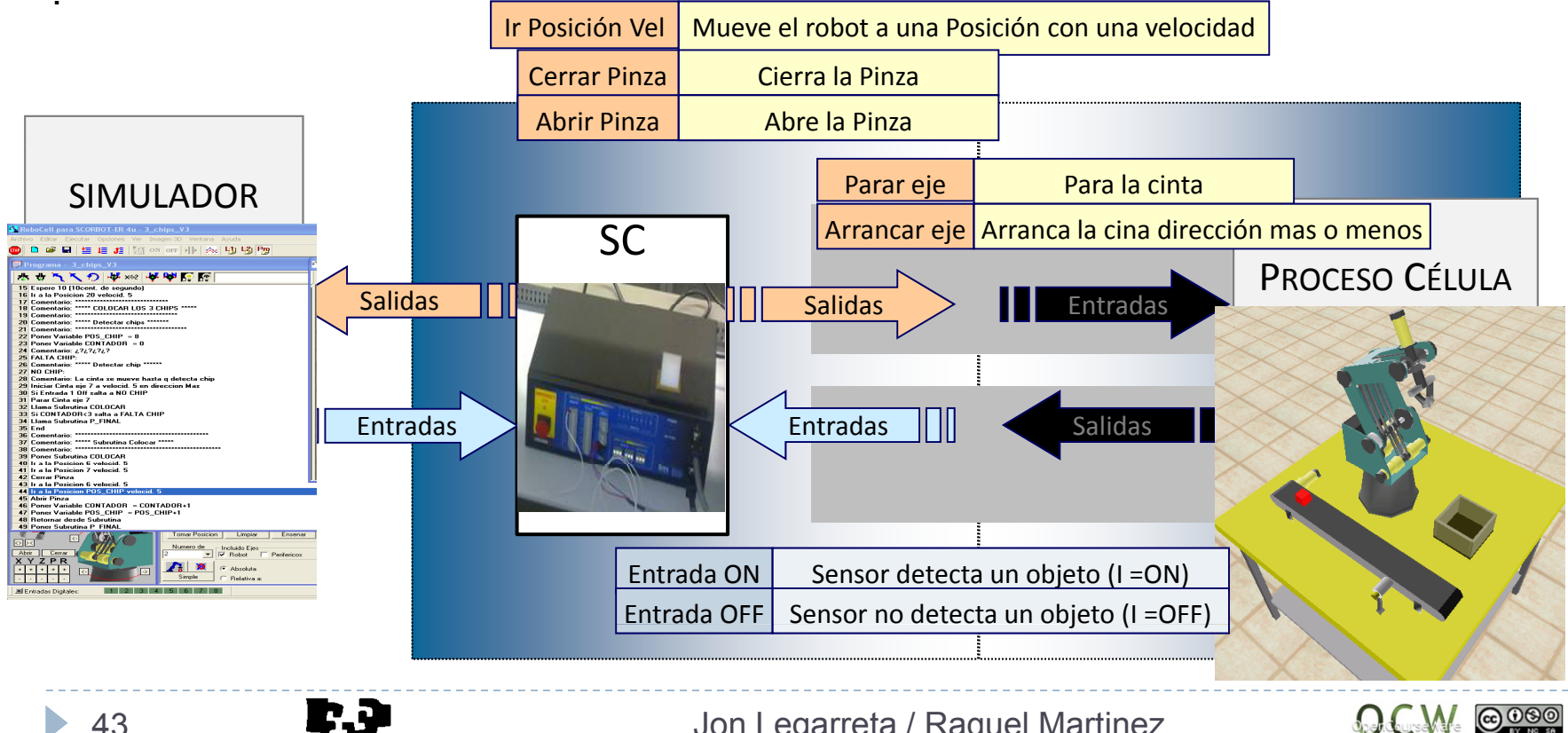

## **EJERCICIO 6**

La práctica consiste en realizar el programa en Robocell que retira la pieza roja y la sitúa en la balda superior. Se para la cinta cuando el sensor detecta la pieza, es decir, cuando la entrada conectada al sensor está en ON (en este caso la entrada 1).

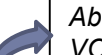

*Abrir PinzaVOLVER:Iniciar Cinta eje 7 a velocid. 10 en direccion Mas Si Entrada 1 Off salta a VOLVERParar Cinta eje 7 Ir a la Posicion 1 velocid. 5 Ir a la Posicion 2 velocid. 5C Pi errar PinzaIr a la Posicion 1 velocid. 5Ir a la Posicion 3 velocid. 5Abrir PinzaEnd*

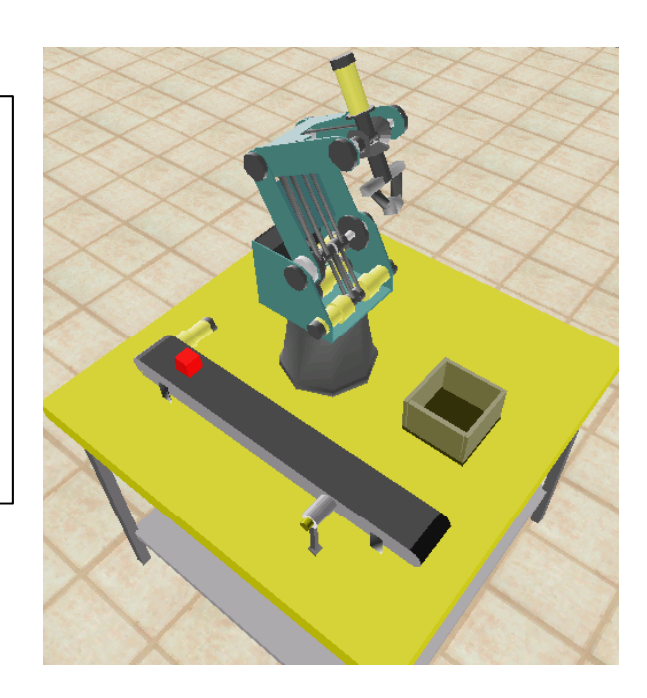

#### **Entrada digital. Entrada 1**

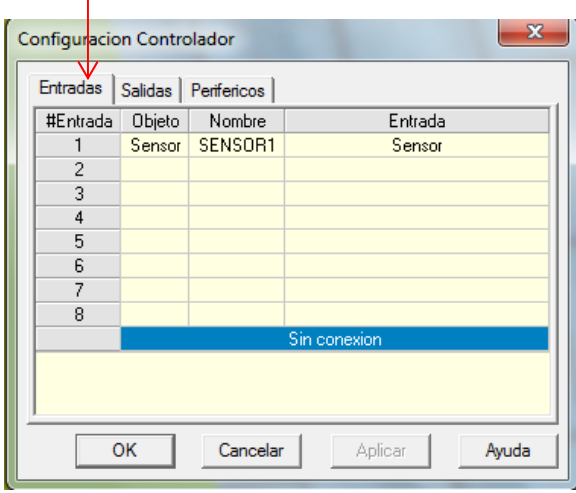

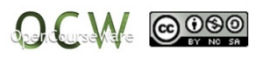

## **EJERCICIO 7**

Se dispone de una pistola de soldadura con 2 placas para soldar (**Salida**).

- El robot debe de agarrar la pistola de soldadura.
- Va al punto A, suelda ese punto.
- Va al punto B, suelda ese punto y la unión linealmente hasta el punto A.
- Deja la pistola en un sitio.

•SUBRUTINAS

- •WELD\_BUT (llama a las 3 subr. Restantes).
- •COGER\_PISTOLA.
- SOLDAR.
- •DEVOLVER\_PISTOLA.

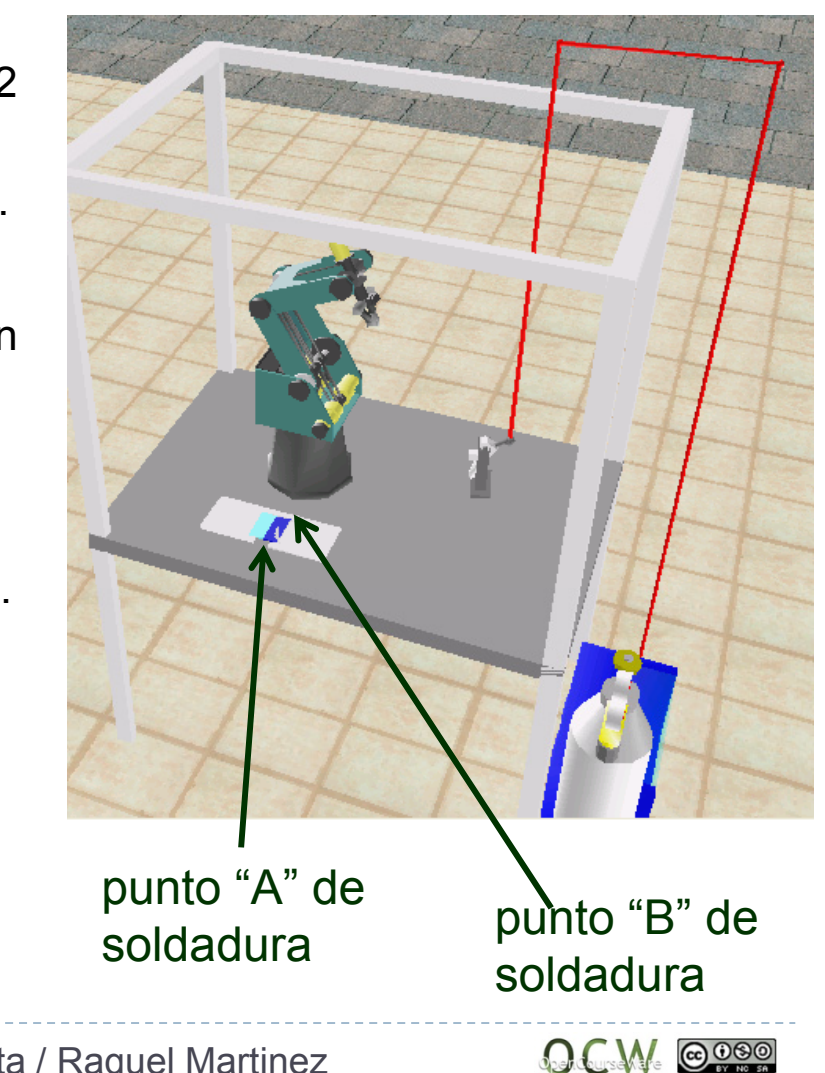

## **EJERCICIO 7**

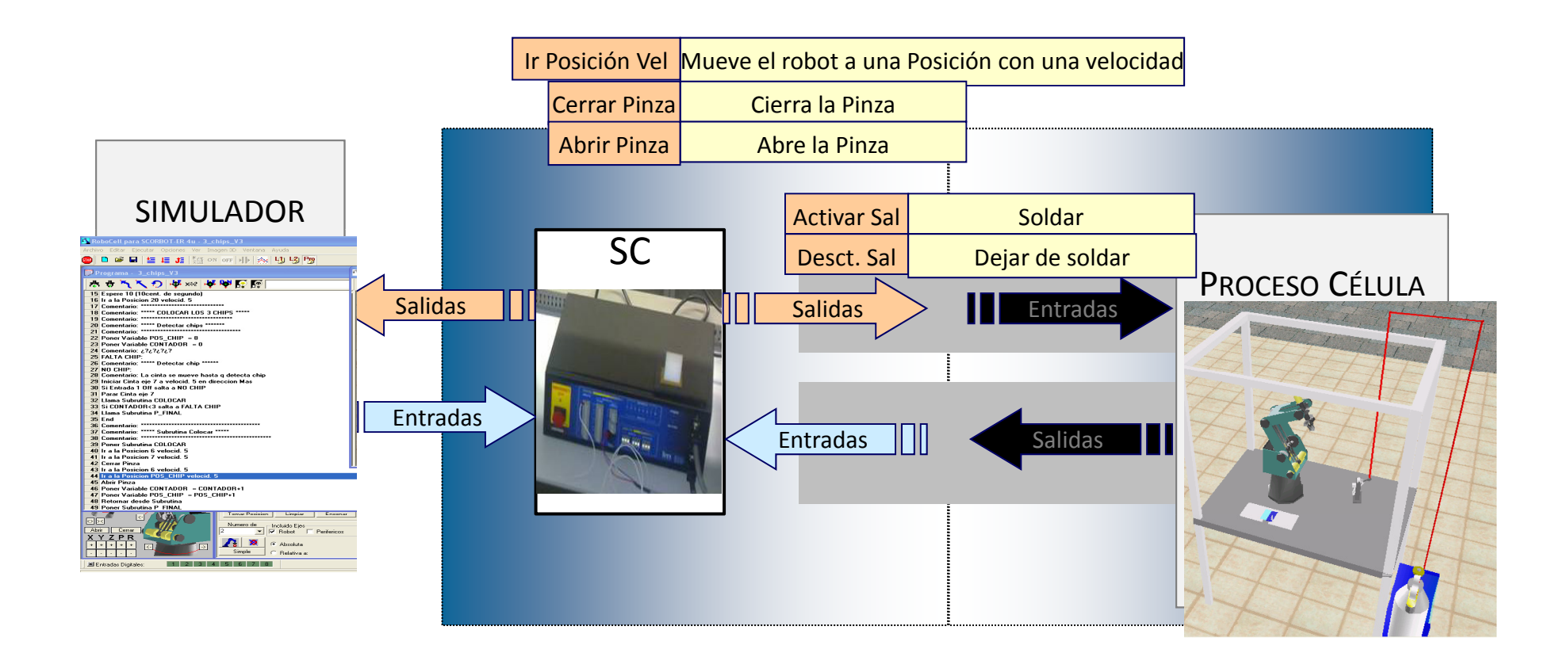

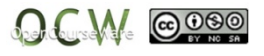

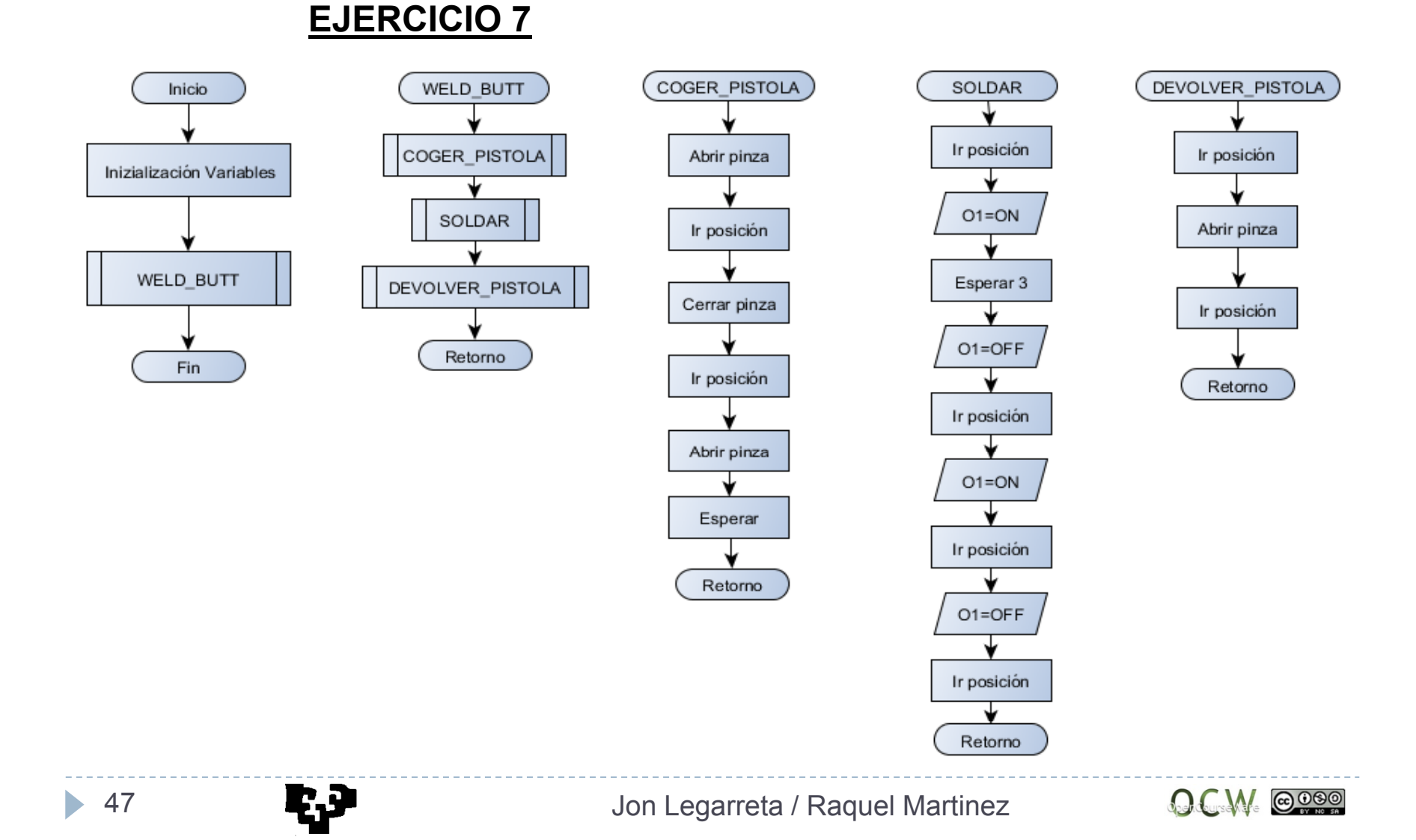

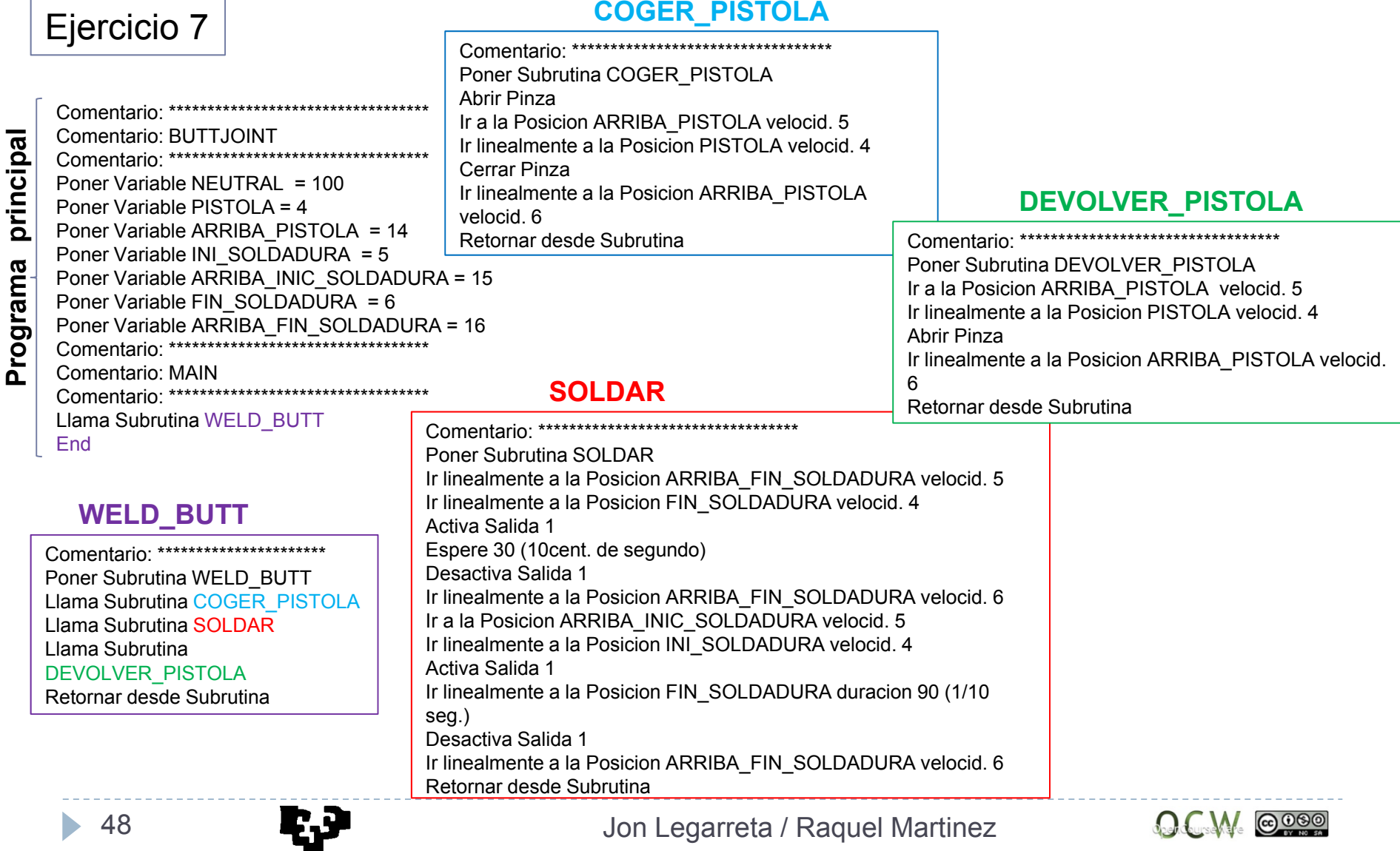

Jon Legarreta / Raquel Martinez

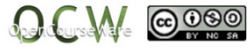

48

## **EJERCICIO 8**

Coger la pieza, introducirla en la fresadora, fresarla y después colocar la pieza. Subrutinas:

- COGER\_PIEZA.
- PIEZA\_EN\_FRESA.
- DEJAR\_PIEZA.

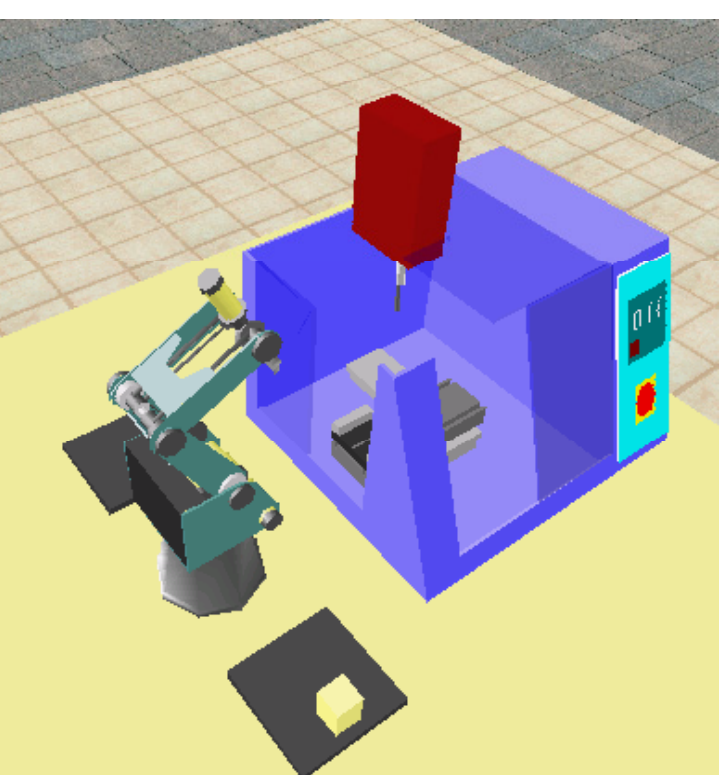

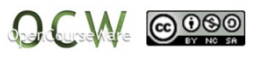

### **EJERCICIO 8**

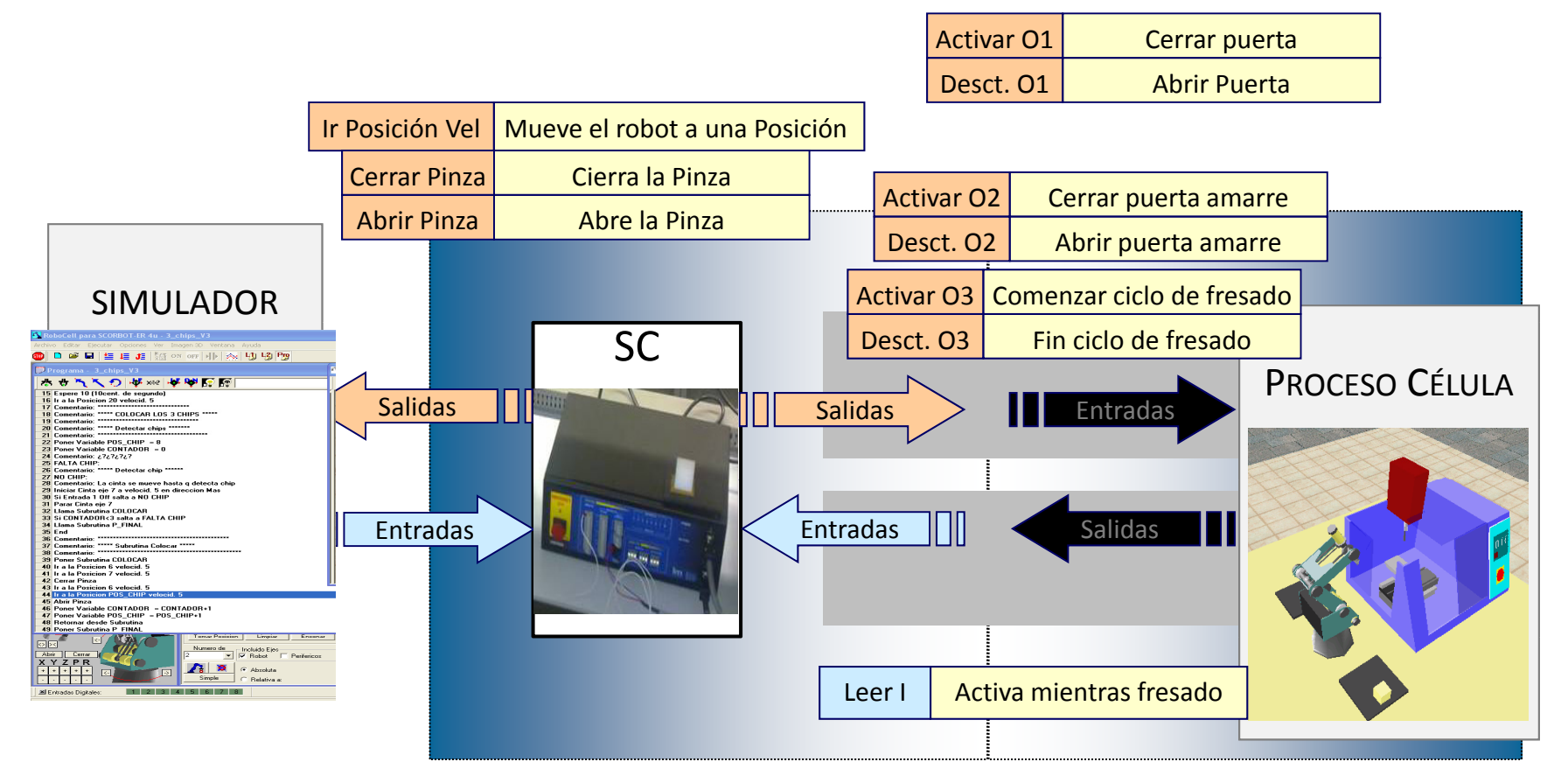

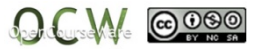

## **EJERCICIO 8**

Coger la pieza, introducirla en la fresadora, fresarla y después colocar la pieza.

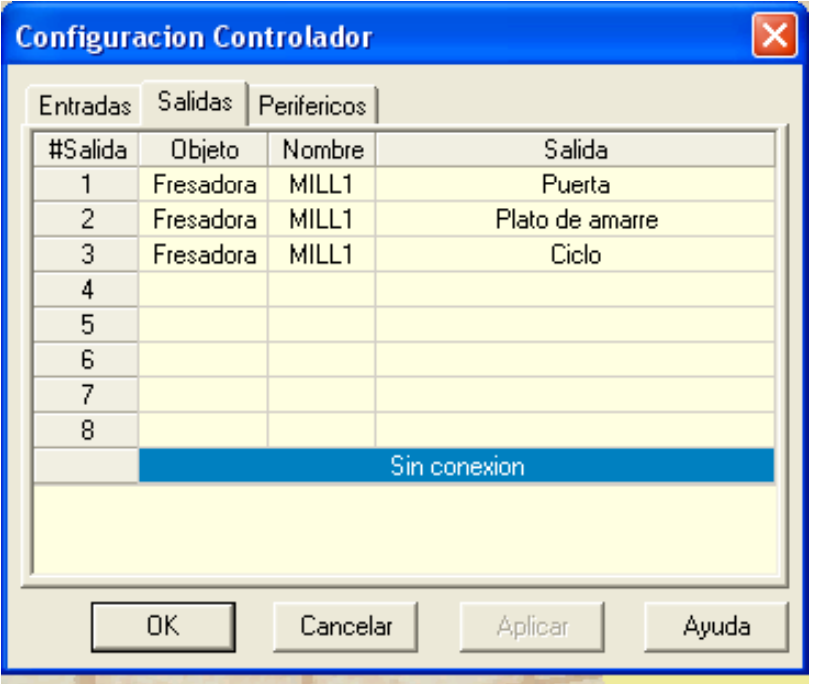

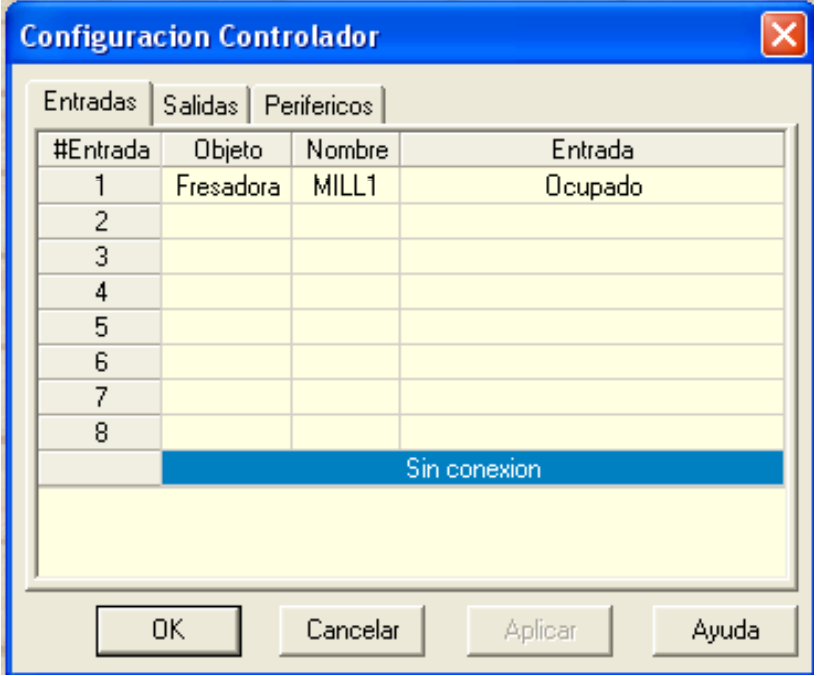

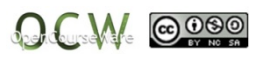

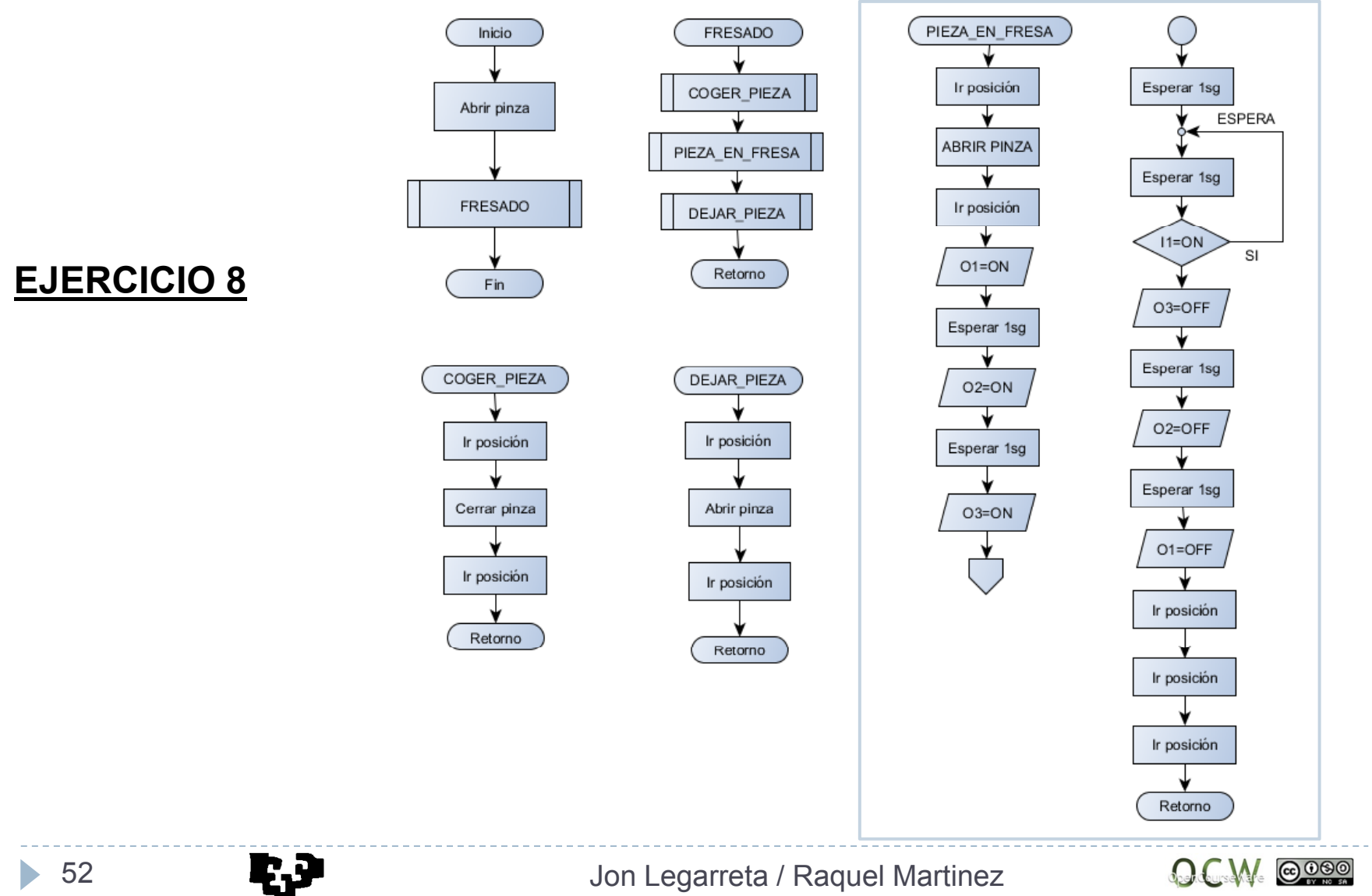

## Ejercicio 8

**grama pri**

Comentario: \*\*\*\*\*\*\*\*\*\*\*\*

Comentario: SITUACIÓN POSICIONESComentario: Posición 1: sobre pieza lejana Comentario: Posición 2: en pieza lejana **incipal** Comentario: SITUACION POSICIONES<br>
Comentario: Posición 1: sobre pieza lejana<br>
Comentario: Posición 2: en pieza lejana<br>
Comentario: Posición 3: delante fresadora Comentario: Posición 3: delante fresadora | Activa Salida 1 Comentario: Posición 4: sobre fresadoraComentario: Posición 5: en fresadoraComentario: Posición 6: sobre dejar pieza Comentario: Posición 7: en dejar pieza Comentario: \*\*\*\*\*\*\*\*\*\*\*\* **O** Abrir Pinza Comentario: \*\*\*\*\*\*\*\*\*\*\*\*\*\*\*\*\*\*\*\*\*\*\*\*\*\*\*\*\*\*\*\*\*\* **Pro**Espere 10 (10cent. de segundo) Si Entrada 1 On salta a ESPERA Llama Subrutina FRESADOENDTimbre

#### **FRESADO**

Comentario: \*\*\*\*\*\*\*\*\*\*\*\*\*\*\*\*\*\*\*\*\*\*Poner Subrutina FRESADOIr a la Posicion 3 velocid. 9Llama Subrutina COGER\_PIEZA Llama Subrutina PIEZA\_EN\_FRESA Llama Subrutina DEJAR\_PIEZA Retornar desde Subrutina

#### PIEZA EN FRESA **COGER\_PIEZA**

Comentario: \*\*\*\*\*\*\*\*\*\*\*\*Poner Subrutina PIEZA\_EN\_FRESA Ir a la Posicion 4 velocid. 9Abrir PinzaIr a la Posicion 3 velocid. 9Espere 10 (10cent. de segundo) Activa Salida 2Espere 10 (10cent. de segundo) Activa Salida 3ESPERA:Desactiva Salida 3Espere 10 (10cent. de segundo) Desactiva Salida 2Espere 10 (10cent. de segundo) Abrir Pinza Desactiva Salida 1Ir a la Posicion 4 velocid. 9Ir a la Posicion 5 velocid. 5Cerrar PinzaIr a la Posicion 4 velocid. 9Ir a la Posicion 3 velocid 9Retornar desde Subrutina

Comentario: \*\*\*\*\*\*\*\*\*\*\*\* Poner Subrutina COGER\_PIEZA Ir a la Posicion 1 velocid. 9Ir a la Posicion 2 velocid. 5Cerrar PinzaIr a la Posicion 1 velocid. 9Ir a la Posicion 3 velocid. 9 Retornar desde Subrutina

#### **DEJAR\_PIEZA**

Comentario: \*\*\*\*\*\*\*\*\*\*\*\*Poner Subrutina DEJAR\_PIEZA Ir a la Posicion 6 velocid. 9Ir a la Posicion 7 velocid. 5Ir a la Posicion 6 velocid. 9Retornar desde Subrutina

**@** 000

## **EJERCICIO 9**

Arrancar la cinta para mover la pieza roja cerca del robot. El robot coge la pieza y la deja en la balda superior.

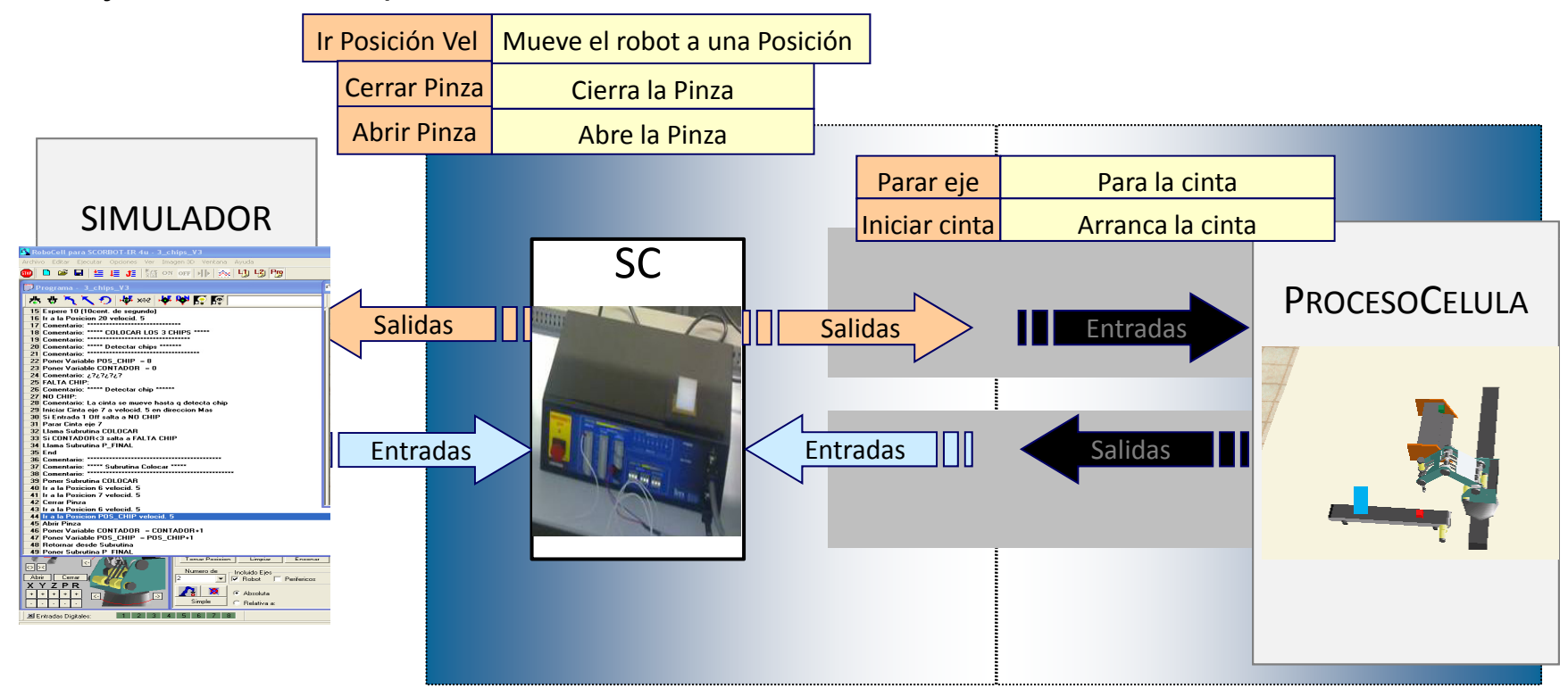

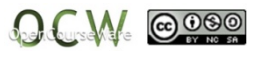

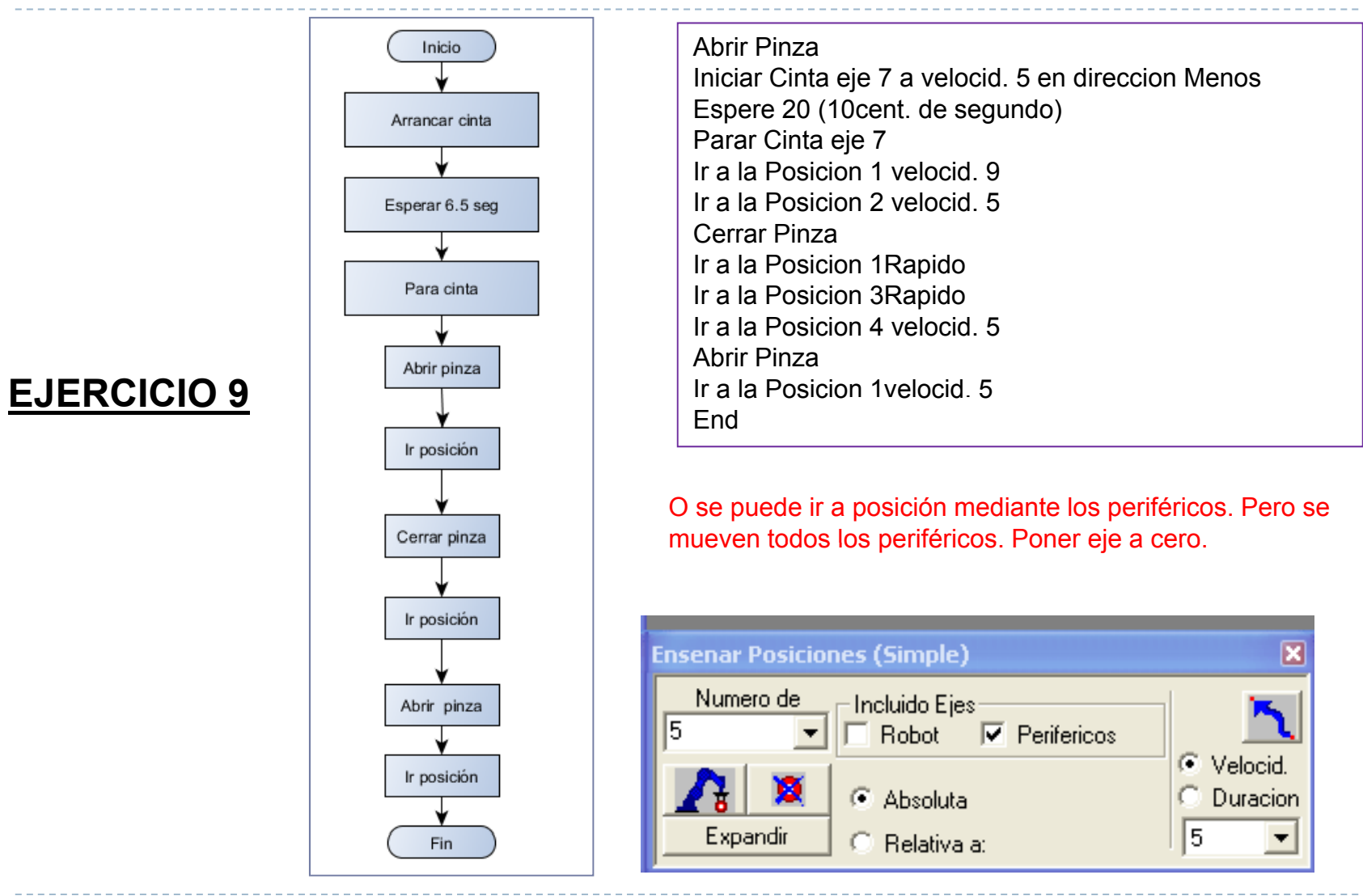

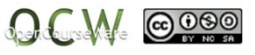